# **"Wo muss ich da jetzt klicken?" ‑ Ein Leitfaden zur progressiven studentischen Veranstaltungsaufzeichnung mit Theorie und Praxis**

Mit Inputs zur studentischen Selbstorganisation, freier Software, OER und praktischer Umsetzung.

Herausgeberin: TU-Umweltinitiative(tuuwi) -TU Dresden

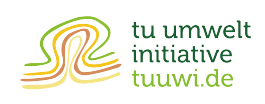

April 2021

# **Inhaltsverzeichnis**

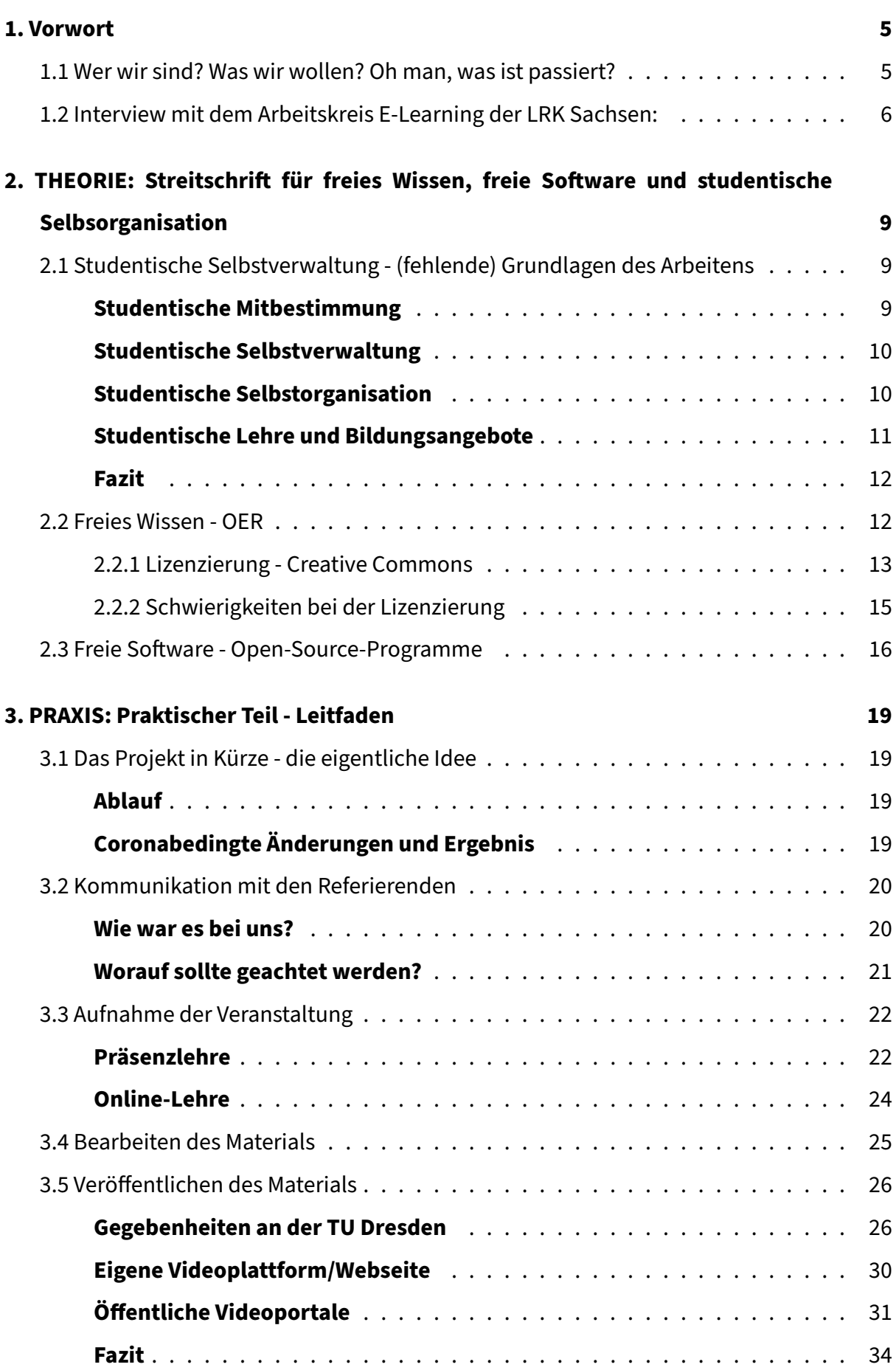

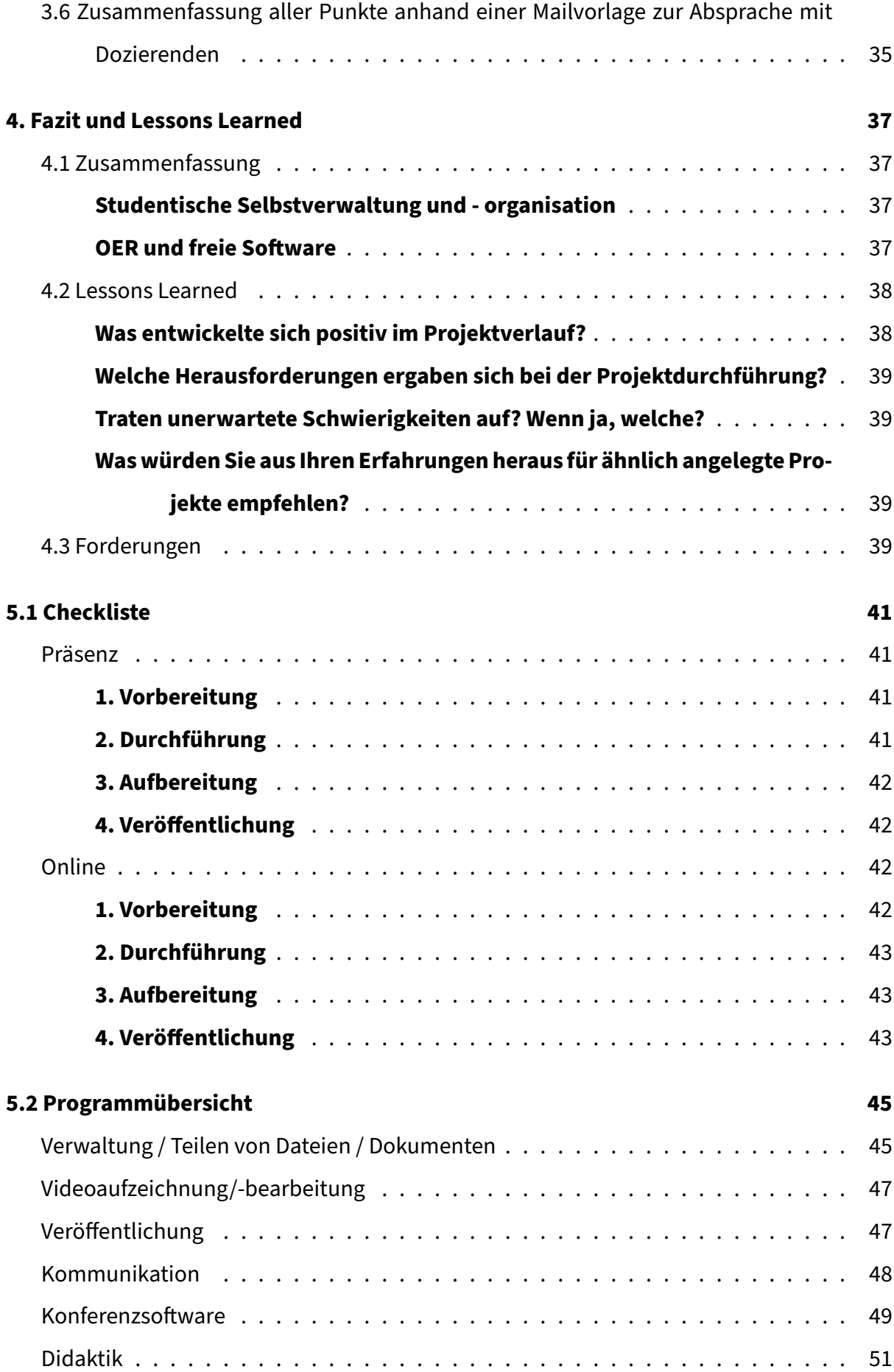

<span id="page-3-0"></span>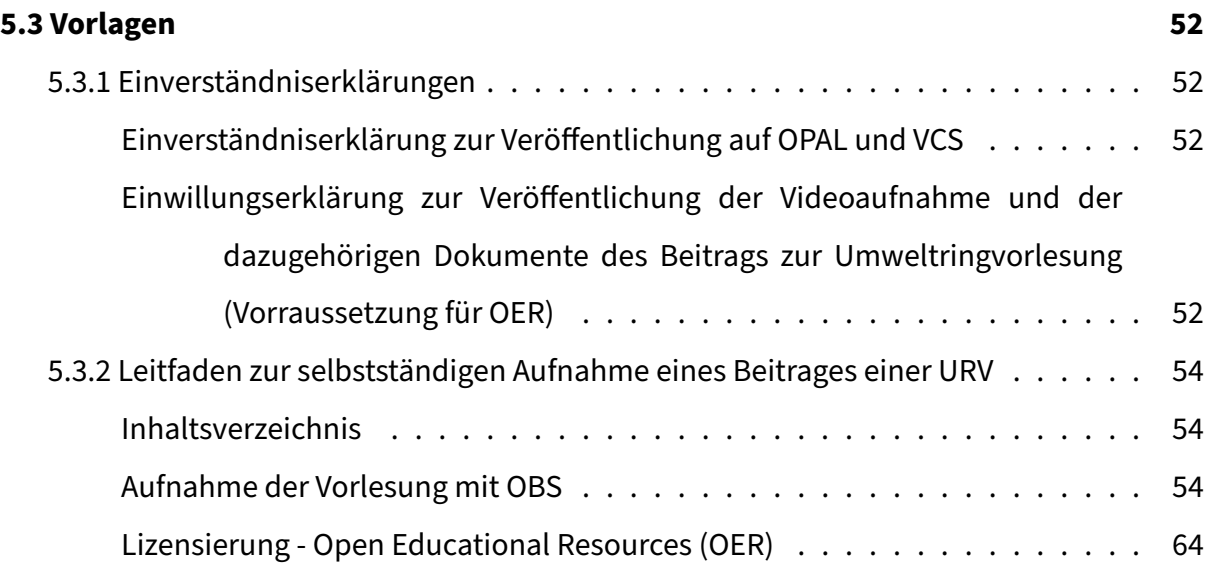

# **1. Vorwort**

# **1.1 Wer wir sind? Was wir wollen? Oh man, was ist passiert?**

<span id="page-4-0"></span>All das und noch viel mehr findet ihr in unserem gekürzten Interview mit dem Arbeitskreis E‑Learning der LRK Sachsen vom 30.01.2020 weiter unten.

**Aber hier erstmal in Kurzfassung.** Wir sind drei Studis der [TU Dresden und Mitglieder der](https://bildungsportal.sachsen.de/portal/digital-fellows-stellen-sich-vor-videos-in-der-lehre-das-mittel-der-wahl-fuer-flexibilisierung-und-individualisierung/) TU-Umweltinitiative (tuuwi). Die tuuwi ist schon uralt und ein Zusammenschluss von (Nicht-)Studis irgendwo zwischen Hochschulpolitik, Aktivismus und Umweltbildung ‑ mit dem Ziel, den Campus, die Studierenden und die Hochschulleitung hin und wieder an die Dringlichkeit der Klimakrise und des Umweltschutzes zu erinnern. Gerade letzteres stellt unseren Mittelpunkt dar: studentisch selbstverwaltete und -organisierte Umweltbildung. <sup>1</sup>

Deshalb haben wir Mitte 2018 an der Ausschreibung des Digital-Fellowship-Programms  $^2$ , eher aus Spaß an der Freude teilgenommen ‑ niemand hätte damit gerech[n](#page-4-1)et, dass wir auf einmal 12.000 Euro zur Digitalisierung unserer Umweltringvorlesungen erhalten würden. W[ir](#page-4-2) drei als einziges studentisches Projekt zwischen 40 weiteren Digital Fellows. WTF!

Ziel war es von Anfang an, einen Leitfadenfür andere studentische Hochschulgruppen mit all unseren Erfahrungen zu erstellen und unser Wissen niedrigschwellig zu teilen. Keine:r konnte damals ahnen, dass die Digitalisierung der Hochschullehre im ersten Quartal 2020 durch die Covid‑19‑Pandemie auf einmal so einen hohen Stellenwert, aber auch Schub bekommen würde. Auch wenn sich in kürzester Zeit viele Fakultäten, Lehrende und sicher auch Hoch‑ schulgruppen in der digitalen Welt professionalisieren, möchten wir mit diesem Leitfaden über die Erfolge, aber auch Herausforderungen einer digitalen studentischen Lehre berichten und andere Studierende dazu befähigen, ihre (Lehr-)Projekte zu digitalisieren. 3

Dazu gehen wir zweiteilig in dem Leitfaden vor: In einem theoretischen Teil wird zunächst auf die Grundlagen digitaler Lehre eingegangen. Dazu spielen ein Verständnis von stud[en](#page-4-3)tischer Selbstorganisation, Open Educational Ressources (OER) und freier Software eine entschei-

<sup>1</sup> tuuwi.de ‑ Was wir machen und tuuwi.de ‑ Vorlesungsseminare

<sup>&</sup>lt;sup>2</sup>Im Rahmen des Verbundprojektes "Digitale Hochschulbildung in Sachsen" arbeiten der Arbeitskreis E-Learning der LRK Sachsen und das Hochschuldidaktische Zentrum Sachsen mit den staatlichen sächsischen Hochschulen zusammen. So wurde 2019 das Digital‑Fellowship‑Programm (DF) ins Leben gerufen, [um die Digitalisierung de](https://tuuwi.de/was-wir-machen/)r Ho[chschullehre in Sachsen weiter](https://tuuwi.de/vorlesungsseminare/) zu stärken (vgl. Projektseite Digital Fellowships)

<span id="page-4-3"></span><span id="page-4-2"></span><span id="page-4-1"></span><sup>3</sup>Natürlich richtet sich der Text nicht nur an Studierende ‑ gern können alle, die sich angesprochen fühlen und Bock haben,Veranstaltungen aufzuzeichnen, die Inhalte nutzen. Bitte beachtet hierbei, dass viele Themen (auch in der Umsetzung) hochschulspezifisch und die Veranstaltungsaufzeichn[ung an universitäre Struktu‑](https://bildungsportal.sachsen.de/portal/parentpage/projekte/digital-fellowships/) [ren an](https://bildungsportal.sachsen.de/portal/parentpage/projekte/digital-fellowships/)gepasst ist.

dende Rolle. Im Anschluss folgt der praktische Teil: Kommunikation, Aufnahme, Schneiden, Bearbeiten und Veröffentlichen des Materials werden hier grundlegend aus unserer Sicht er‑ klärt und unsere Erfahrungen dazu mit euch geteilt. Eine Zusammenfassung am Ende schafft einen Überblick; ebenso wie der umfassende Anhang mit Checklisten, Software‑Tipps und Vorlagen für die Umsetzung. Wir wagen hiermit einen Spagat zwischen einem anwendungs‑ orientierten Leitfaden und einem hochschulpolitischen theoretischen Teil. Somit werden teilweise zwei Seiten angesprochen: Studis und Engagierte sowie Entscheider:innen und Ver‑ waltung.

### <span id="page-5-0"></span>**1.2 Interview mit dem Arbeitskreis E‑Learning der LRK Sachsen:**

# **Digital Fellows stellen sich vor: Videos in der Lehre ‑ Das Mittel der Wahl für Flexibili‑ sierung und Individualisierung? (30.01.2020)**

*Videos sind vielseitig einsetzbar: Erklärvideos, aufwändige Filmdokumentationen, Spielfilm‑ auszüge, Vortragsaufzeichnungen oder Videoprotokolle sind nur ein paar unterschiedliche Va‑ rianten. Können Sie uns kurz erläutern, welche Art von Videos Sie einsetzen und wie Sie diese in Ihr didaktisches Konzept einbinden?*

Die studentische TU-Umweltinitiative (tuuwi) führt seit 30 Jahren selbstorganisiert Umweltbildung in Form von Ringvorlesungsreihen und anderen Lehrformaten an der TU Dresden durch. Die E‑Learning‑Plattform OPAL wird bereits durch die Bereitstellung von Vorlesungsunterlagen, sowie z.T. Audio‑Mitschnitten und zur Lehrveranstaltungsverwaltung genutzt. Mit Hilfe des Digital‑Fellowship‑Programms möchten wir jetzt neue Möglichkeiten zum Bereitstellen der Veranstaltungsinhalte in Bild und Ton schaffen.

Die Vorträge werden von Gastreferierenden überwiegend nur für die Vorlesungsreihe konzipiert und sind somit einmalig. Durch die Aufzeichnungen werden sie dokumentiert, aufberei‑ tet und archiviert und so einem erweiterten Kreis von Studierenden zugänglich gemacht. [...] Die umfassende Dokumentation der Lehrinhalte schafft eine Online‑Wissensbasis im Sinne von Open Educational Resources im Bereich der Umwelt‑ und Nachhaltigkeitsbildung.

*Inwiefern unterstützen die Videos den Lernprozess Ihrer Studierenden? Welche Rolle spielen diese in Bezug auf die Flexibilisierung und Individualisierung des Lernprozesses?*

Die tuuwi organisiert Umweltbildungsangebote mit dem Ziel, alle Studierenden für Umweltund Nachhaltigkeitsthemen zu sensibilisieren und mit wissenschaftlichen Fakten in Kontakt zu bringen. Somit realisiert die tuuwi seit 2001 den Lehrauftrag der Kommission Umwelt

[...]. Von einem Großteil der Studiengänge kann die Teilnahme an den Lehrveranstaltungen mit der Vergabe von ECTS in das Studium eingebracht werden. Der Videoeinsatz hilft den Studierenden vor allem bei der Prüfungsvorbereitung, genau wie die Möglichkeit, alle Vorle‑ sungsinhalte jederzeit abrufen und nacharbeiten zu können. Außerdem ist eine erfolgreiche Teilnahme an den Bildungsangeboten nicht mehr eine Frage der physischen Anwesenheit. Das Projekt bietet allen Interessierten einen niedrigschwelligen Zugang zu den Lehrinhalten. Dies ist in einer Zeit, in der sich eine steigende Zahl an Menschen für Umwelt- und Klimathemen interessiert, von Vorteil. Die Archivierung vergangener Veranstaltungen kann darüber hinaus als Möglichkeit gesehen werden, (Lern-) Inhalte zu verknüpfen, thematische Zusammenhänge zu erkennen und das eigene Wissen zu vertiefen. Zusammengefasst profitieren die Studierenden durch die zeitlich und örtlich unabhängige Verfügbarkeit der Lehrmateria‑ lien von einer individuellen sowie flexiblen Gestaltung ihres Lernens; ihr Selbststudium und ihre Selbstlernkompetenzen werden unterstützt [...].

### *Was ist in Ihrem Fellowship das Innovative und Besondere am Videoeinsatz?*

Die Umweltringvorlesungen werden von der Konzeption bis zur Klausurkontrolle von Studierenden durchgeführt. Hierbei stehen die studentische Selbstorganisation sowie das Prin‑ zip "von Studierenden für Studierende" im Vordergrund. Die weiterführende Digitalisierung soll eine "Lehre für Alle" ermöglichen und den Zugang zu den umfassend gestaltenden Umweltbildungsangeboten niedrigschwelliger realisieren. So werden besonders Menschen angesprochen, welche durch bspw. familiäre Verpflichtungen, örtliche Distanz oder körperliche Einschränkungen nicht an den Umweltbildungsangeboten teilnehmen können – es wird die Teilhabe an den wissenschaftlichen Diskursen inklusiv gewährleistet [...].

Dennoch möchte ich nochmals betonen, dass in Zeiten der Klimakrise besonders die Bildung zu umwelt- und klimarelevanten Themen zu einem wachsenden Bewusstsein und letztendlich zur sozialökologischen Transformation beitragen kann. Unsere Bildungsangebote werden als Teil des *studium‑generale*‑Angebotes von Studierenden fakultäts‑ und semesterüber‑ greifend besucht und bieten den Studierenden die Möglichkeit, die erworbenen Kompeten‑ zen und das vermittelte Wissen als Multiplikator:innen in ihre Studiengänge zu tragen.

Darüber hinaus versuchen wir, unseren ökologischen Anspruch auch bei diesem Projekt bei‑ zubehalten. Deswegen recherchieren wir verstärkt nach möglichst nachhaltigen Speicherund Hostingmöglichkeiten. Dazu zählt zum Beispiel, dass die Server mit Strom aus erneuerbaren Energien betrieben werden und durch Komprimierung und Verzicht auf unnötige Softwarebausteine der Datendurchsatz gering gehalten wird.

*Können Sie anderen Lehrenden noch weitere Hinweise und Erfahrungen zum Videoeinsatz mit‑ geben?*

<span id="page-7-0"></span>Unser Projekt steht noch ganz am Anfang [...]. Es empfiehlt sich generell – besonders was die Hardware betrifft – zunächst bei der eigenen Hochschule zu recherchieren. Die meisten Hochschulen besitzen schon ein ausreichend ausgestattetes Medien‑ oder Ausleihzentrum; oder wie bei der TU Dresden ein Zentrum für Vorlesungsaufzeichnung. Das erleichtert die technische Materialbeschaffung ungemein! Im Laufe des Förderzeitraums wird ein Leitfaden erarbeitet, der anderen Hochschulgruppen und darüber hinaus die Nutzung digitaler Werk‑ zeuge erleichtert [...]. Der Leitfaden soll öffentlich zugänglich und universell anwendbar sein. Dort teilen wir dann alle Erfahrungen sowie Tipps und Tricks rund um die (studentisch organisierte) Vorlesungsaufzeichnung.

# **2. THEORIE: Streitschrift für freies Wissen, freie Software und studentische Selbsorganisation**

# **2.1 Studentische Selbstverwaltung ‑ (fehlende) Grundlagen des Arbeitens**

<span id="page-8-0"></span>*Eine Universität ohne Studierende verdient den Namen nicht. Die Verwebung und Durch‑ dringung von Lehrenden, die immer auch Lernende, und Lernenden, die immer auch Leh‑ rende sind, ist für die Universität konstitutiv. Quelle*

Dieses Zitat des Eckpunktepapiers zur stud[entisch](https://www.hochschulverband.de/positionen/presse/resolutionen/eckpunktepapier-studentischen-mitbestimmung)en Selbstbestimmung des Deutschen Hochschulverbandes soll als Einstiegsgedanke zu unserer Idee und Erfahrung studentischer Mitbestimmung, Selbstorganisation und -verwaltung dienen. Es bildet das Selbstverständnis der tuuwi, dieses Projekts und definitiv vieler weiterer studentischen Lehrformate und Hochschulgruppen ab.

### **Studentische Mitbestimmung**

<span id="page-8-1"></span>Studentische Mitbestimmung ist durch verschiedene formale Ämter, die bspw. während der jährlichen Uni‑Wahlen erworben werden, gegeben. So könnt ihr euch zum Beispiel in euren Fachschaftsrat (FSR) als studentische Interessenvertretung eurer Fakultät wählen lassen. <sup>4</sup> Die Mitglieder des FSRs entsenden wiederum Studierende in den Studierendenrat (oder andere hochschulspezifische Gremienformate wie Asta oder StuPa) und schlagen die student[i‑](#page-8-2) schen Vertreter:innen für diverse Gremien der Fakultät vor. Der FSR ist häufig der Einstieg in die studentische Mitbestimmung - hier kann u.a. die studentische Gremienarbeit beginnen. Demfolgend könnt ihr euch bspw. in Gremien wie den Fakultätsrat, als höchstes und richtungsweisendes Gremium eurer Fakultät, oder den Senat, als höchstes akademisches Gremium der Universität, wählen lassen. Im Senat werden richtungsweisende und grund‑ legende Entscheidungen für die gesamte Universität bestimmt ‑ und Studis können dabei sein! <sup>5</sup> Dazu kann der StuRa (StuPa, AstA) auch Studierende in weitere universitätsinterne

<sup>4</sup>Die [T](#page-8-3)UD erhebt im Rahmen einer Qualitätsanalyse regelmäßig Studierendenbefragungen durch. Dort wer‑ den die Studierenden auch über das Thema Mitbestimmungsrecht befragt. Leider konnten wir trotz mehrmaligen Nachfrage (letzte Anfrage am 11.12.2020) keine Einsicht in die Ergebnisse erlangen.

<span id="page-8-3"></span><span id="page-8-2"></span><sup>5</sup>Weitere Gremien sind bspw. Bereichsrat, erweiterter Senat, Gleichstellungsbeauftragte ‑ informiert euch am besten bei eurem StuRa, StuPa oder AstA!

und ‑bezogene Gremien entsenden; in der TU Dresden gehören dazu bspw. die Kommission Umwelt oder der Verwaltungsrat des Studierendenwerks.

Exkurs: Keine Zeit und Kenntnisse für Demokratie - die neuste Studie des correctiv Recherchezentrums <sup>6</sup> (vgl. Lenz, Hering 2020) zeigt, dass die Wahlbeteiligung von 70 deutschen Universität[en im Jahr 2019 durchschnittlich bei 13,6% lag! Die TU Dresden liegt immerhin auf](https://correctiv.org/aktuelles/bildung/2020/08/09/uni-demokratie-studierende-waehlen-kaum/) [Platz 11 von](https://correctiv.org/aktuelles/bildung/2020/08/09/uni-demokratie-studierende-waehlen-kaum/)[7](https://correctiv.org/aktuelles/bildung/2020/08/09/uni-demokratie-studierende-waehlen-kaum/)[0](#page-9-2) mit 20,7%. Ebenso finden sich kaum neue ehrenamtliche Vertreter:innen sowie Orgnisator:innen. Warum? Nach den Autorinnen: Zu wenig Zeit neben dem leistungsorientiertem Studium, zu viel Verantwortung bei zu wenig Hilfestellung, kaum finanzielle Aufwandsentschädigungen (vgl. ebd.).

#### **Studentische Selbstverwaltung**

<span id="page-9-0"></span>Studentische Selbstverwaltung ist Ländersache, sodass es zu den kommenden Ausführungen länderbezogene Abweichungen geben kann. Im sächsischen Hochschulgesetz steht die studentische Mitwirkung unter §24 festgeschrieben: Die Studierendenschaft "hat das Recht der Selbstverwaltung im Rahmen der Gesetze" und u. a. die Aufgabe, der "Förderung der po‑ litischen Bildung und des staatsbürgerlichen Verantwortungsbewusstseins" der Studierenden (vgl. SächsGVBl. S. 3, 2013). "Bei der Wahl zum studentischen Rat oder Parlament geht es nicht nur darum, sich an unserer Demokratie zu beteiligen. Es geht um Geld. Viel Geld" (Lenz, Hering 2020). So hat der StuRa der TU Dresden jährlich über eine halbe Million Euro zur Verfügung<sup>7</sup> Neben der hohen Verantwortung dieser studentischen Selbstverwaltung, birgt diese auch unglaubliches Potential: Nur exemplarisch seien hier die Finanzierung von Personalkosten, [B](#page-9-3)eratungen, (Bildungs‑)Veranstaltungen und studentische Projekte (bspw. an der TUD das festival: progressiv der Gruppe WHAT oder unseren Kohlekubus - eine selbstgebaute Installation, die auf den konventionellen Stromverbrauch der TUD aufmerksam macht) genannt.

#### **Studentische Selbstorganisation**

<span id="page-9-1"></span>Von der bisher erwähnten studentischen Mitbestimmung, als auch Selbstverwaltung, hängt vor allem die (nicht-) studentische Selbstorgansation ab! StuRa und Co., FSRe und Hochschulgruppen (HSGs) können selbstbestimmt Gelder beantragen, um so die bereits genannten Potentiale zu realisieren.

<sup>6</sup> lesenswert und weiterführend!

<span id="page-9-3"></span><span id="page-9-2"></span><sup>7</sup>Nach dem aktuellen Haushalt im Jahr 2019/20: 581.426,11 Euro

*Wie wichtig ist es, eigene studentische Projekte, Räume, Material usw. zu verwirklichen und zu nutzen ‑ unabhängig von Rektorat und Hochschulleitung?*

Diese rhetorische Frage soll auf die Relevanz und Notwendigkeit der Ehrenamtlichen in Hochschulgruppen, Initiativen, StuRä und Co. auf dem Campus hinweisen. Dazu ist hier auch ein großes Dankeschön angemessen, da ihr den Campus und die Hochschule maßgeblich zum Wohle der größten Gruppe an einer Hochschule ‑ der Studierenden ‑ be‑ einflusst! Egal ob draußen bei eisiger Kälte am Glühweinstand oder drinnen bei überlangen Sitzungen im Senat.

#### <span id="page-10-0"></span>**Studentische Lehre und Bildungsangebote**

In den aktuellen Qualitätszielen der TU Dresden für Studium und Lehre steht: "Der Studien‑ gang sieht in den Studierenden wichtige Partner: innen und fördert die studentische Mitwirkung"(Stand 15.01.2021). Was also, wenn die Didaktik und Inhalte der Lehrenden von gestern sind? Dann einfach selbst machen! Ein großer Teil unserer Arbeit in der tuuwi ist unser studentisch selbstverwaltetes und -organisiertes Umweltbildungsangebot: Von Umweltringvorlesungen bis zu Blockseminaren und Projekttagen ist alles dabei. Als Studium‑Generale‑ Angebote oder als sogenannte autonome Seminare an euren Lehrstühlen sind diese Angebote sogar im Studium anrechenbar! Erkundigt euch bei den jeweiligen Studium‑Generale AGs und Dozierende eures Vertrauens. Die Finanzierung kann als Hochschulgruppe z.B. über euren StuRa und Co. laufen oder ihr krallt euch eure studentische Senator:innen, damit sie Finanzierungmöglichkeiten im Senat besprechen. Wir als tuuwi und langfristige Institution haben eine eigene Kostenstelle, worüber wir jedes Jahr Gelder über die Uni‑Verwaltung für unser umfangreiches Umweltbildungsangebot ausschöpfen können ‑ eine großartige und privilegierte Position. Nur hört studentische Mitwirkung leider bei der uniinternen Verwaltung auf. Als Studierende dürfen wir auf Gelder, Kosteneinsichten und Co. nicht direkt zugreifen. Insbesondere bei Drittmittelprojekten (wie dem Digital‑Fellowship‑Programm) hat‑ ten wir kaum Handlungsmöglichkeiten, aufgrund des hohen bürokratischen Aufwands und stark hierarchischer Strukturen. Erst nach unzähligen "Freischaltungen" von Dritten in der Verwaltung, konnten wir (viel zu spät) auf die Gelder des Projekt zugreifen. Das muss nied‑ rigschwelliger funktionieren!

### <span id="page-11-0"></span>**Fazit**

Ihr könnt an eurer Uni mitbestimmen und sie mitgestalten! Lasst euch aufstellen oder wählt eure Vertreter:innen. Ändert Dinge, die euch nicht passen ‑ besonders in der Lehre! Erkundigt euch frühzeitig, wer Ansprechperson für welchen Belang ist und fragt an. Lasst euch nicht von bürokratischem Aufwand unterkriegen - übt euch in Geduld und Freundlichkeit. Letztendlich wollen viele, auch in der Verwaltung, nur das Beste für euer Anliegen. Studentisches Engagement ist meistens gern gesehen! Gerade bei Drittmittelprojekten, die ihr als studen‑ tische Gruppen organisiert, solltet ihr frühzeitig verwalterische Tätigkeiten, Verantwortliche und Unterschriftengeber: innen lokalisieren und euch mit wichtigen Ansprechpersonen verbünden. Fragen wie:

- Wo kommt das Geld hin?
- Wer verfügt darüber?
- Können wir als Gruppe darauf (frei) zugreifen?
- Wenn nicht, wer dann?
- Was muss bis wann feststehen und ausgegeben werden?

sollten so früh wie möglich geklärt werden!

### **Aber nun los geht's! Macht eure Uni ein Stück mehr zu eurer Universität**

### <span id="page-11-1"></span>**2.2 Freies Wissen ‑ OER**

Bildung sollte allen Menschen frei und kostenlos zugänglich sein. Ein wichtiger Schritt in Richtung dieses Ziels ist das Festhalten und öffentliche Teilen jeglicher Art von Wissen un‑ ter freier Lizenz. Besonders in Zeiten der Klima- und Artenkrise führt Bildung über umweltund klimarelevante Themen zu einem wachsenden Bewusstsein und kann so letztendlich zur sozialökologischen Transformation beitragen. Gerade im Rahmen unserer Umweltringvorlesungen (URV) wollen wir eine "Lehre für alle" ermöglichen und den Zugang zu den um‑ fassend gestaltenden Umweltbildungsangeboten niedrigschwelliger realisieren. So werden besonders Menschen angesprochen, welche durch bspw. familiäre Verpflichtungen, örtliche Distanz oder körperliche Einschränkungen nicht an den Umweltbildungsangeboten teilneh‑ men können. Es wird die Teilhabe an den wissenschaftlichen Diskursen inklusiv gewährleis‑ tet. OER (Open Educational Ressources) sind dabei ein weit verbreiteter Ansatz zur Umsetzung dieses Ziels und wir möchten uns daran beteiligen.

Die Ressource kann dabei sehr vielfältig sein. Von Übungs‑ aufgaben über Bücher bis hin zu Filmaufnahmen kann prinzipiell jegliche Art Medium als OER bereitgestellt werden. Damit die eigene Ressource als OER ‑ frei verfügbar‑ veröffentlicht werden kann, gilt es dabei, vor allem rechtlich einiges zu beachten. Im Folgenden sollen die verschiedenen Aspekte von OER grob umrissen werden.

#### **2.2.1 Lizenzierung ‑ Creative Commons**

<span id="page-12-0"></span>Ein wichtiges Thema von OER ist die Wahl der Lizenz, unter der man das eigene Material ver‑ öffentlichen möchte. Die Lizenz regelt, wer unter welchen Bedingungen das eigene Material nutzen darf. Für OER sollte der Verwendungsrahmen möglichst groß gesteckt sein, um eine einfache Verbreitung und Wiederverwendung des Materials gewährleisten zu können. Auch für diesen weiten Verwendungsrahmen existiert eine Vielzahl von Lizenzen, die zur Veröffentlichung der Materialien als OER verwendet werden können.

Durchgesetzt haben sich dabei die sogenannten Creative Commons Lizenzen, da sie recht einfach zu handhaben sind, unterschiedliche Einsatzzwecke unterstützen und international einen rechtssicheren Umgang ermöglichen. Dabei gibt es eine große Bandbreite an CC‑ Lizenzen, die von einer komplett freien Weiterverwendung bis zu einer starken Einschränkung der Nutzungsrechte reichen. Eine spezifische CC-Lizenz wird aus verschiedenen wählbaren Modulen, die durch Kürzel und entsprechende Icons in der Lizenz dargestellt werden, zusammengesetzt. Jedes Kürzel steht für eine bestimmte Eigenschaft der Lizenz. So bedeutet das Kürzel BY in einer CC-Lizenz, dass bei der Weiterverwendung des lizenzierten Materials der oder die Urheber:in genannt werden muss. Insgesamt erhält man so eine kurze prägnante Lizenzformel aus Kürzeln und/oder Icons, welche den genauen Umfang der CC‑Lizenz beschreibt.

Für OER sind dabei die folgenden drei CC-Lizenzen geeignet, da sie der geringen Beschränkung der Weiterverwendung von OER gerecht werden ^[Übersicht über die drei CC‑Lizenzen entnommen von: open-educational-resources.de - Was ist OER und an eine gendergerechte Sprache angepasst, sowie in der Ansprache der Leser:innen verändert. Der Textteil steht unter CC BY 4.0‑Li[zenz. Der Name der Urheberin soll bei einer W](https://open-educational-resources.de/was-ist-oer-3-2/)eiterverwendung wie folgt genannt werden: Team OERinfo für OERinfo – Informationsstelle OER\*}:

• CC BY: Hier muss bei der Weiterverwendung der Name des/der Urheber:in genannt werden (Details zur Lizenz auf creativecommons.org)

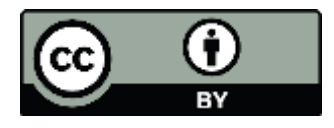

**Abbildung 1:** Logo CC BY

• CC BY SA: Hier muss bei der Weiterverwendung der Name des/der Urheber:in genannt werden. UND: Wenn ihr das Material remixt, verändert oder anderweitig direkt darauf aufbaut, dürft ihr eure Beiträge nur unter derselben Lizenz wie das Original verbreiten. (Details zur Lizenz auf creativecommons.org)

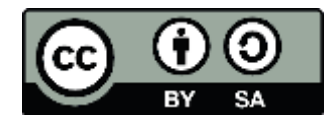

**Abbildung 2:** Logo CC BY‑SA

• Außerdem gibt es noch die Möglichkeit, eigene Werke in die Gemeinfreiheit – auch Public Domain genannt – zu entlassen. Um das eindeutig zu kennzeichnen gibt es die CC0 (CC Zero) (Details dazu auf creativecommons.org)

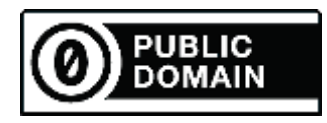

**Abbildung 3:** Logo CC0

Für uns hat sich die Creative Commons Lizenz CC BY-SA 4.0 als am geeignetsten herausgestellt. Mit dieser Lizenz haben alle Interessierten die Möglichkeit, sich die Videos der URV herunterzuladen und in ihren eigenen Vorträgen und Projekten, unter Angabe des/der Ur‑ heber:in und Lizenzierung unter der gleichen offenen Lizenz, zu verwenden. Das Teilen und Verbreiten von Wissen wird somit ungemein erleichtert. Letztendlich liegt die Entscheidung allerdings bei der vortragenden Person, wie diese ihren Vortrag und alle damit verbundenen Materialien lizenzieren möchte (mehr zu den unterschiedlichen Creative Commons Lizenzen im Wikipedia Artikel). Für die einfache Überprüfung der OER‑Tauglichkeit des eigenen Vor‑ trags haben wir eine Übersicht erstellt, welche wir den Vortragenden zur Verfügung gestellt haben (siehe Anhang [5.3.2 ‑ Abb. 17]).

Mittlerweile finden sich im Internet viele gute Übersichten, Erklärungen und Leitfäden rund um das Thema OER. Man muss nur wissen, auf welchen Seiten sie zu finden sind. Umfangreiche Informationen findet man z.B. unter open-educational-resources.de. Auch

das Bildungsportal-Sachsen hat eine ausführliche und verständliche Broschüre zum Einsatz von OER veröffentlicht.

#### **[2.2.2 Sch](https://bildungsportal.sachsen.de/portal/wp-content/uploads/2019/01/Oersax_Broschuere_181212.pdf)wierigkeiten bei der Lizenzierung**

<span id="page-14-0"></span>Gerade durch die Zusammenarbeit mit vielen verschiedenen Doziernden im Rahmen unse‑ rer URVen erwies sich die Bereitstellung der Aufzeichnungen als OER als eine sehr komplexe Aufgabe.

Nach Kontakt mit dem Team von OER-Info haben wir uns dazu entschieden, einen Autor:innenvertrag aufzusetzen. Dieser sollte sicher stellen, dass der/die Urheber:in für die jeweilige Aufzeichnung der Vorlesung, die Vorlesungsfolien und sonstiges Material der Vorlesung die entsprechenden Nutzungsrechte einräumt, die eine Verwendung als OER zulassen. Zudem wollten wir uns als Herausgeber:innen für den Fall rechtlich absichern, dass eventuelle Rechteinhaber:innen an verwendeten Materialen Ansprüche erheben sollten (z.B. auf Grund einer falschen Verwendung ihrer Materialen).

Unsere Version dieses Autor:innenvertragsfindet ihr im Anhang[5.3.1]. Wir weisen darauf hin, dass wir den Vertrag selbstständig nach einer Vorlage der TU München verfasst haben. Die Rechtssicherheit konnten wir nicht prüfen lassen. <sup>8</sup> Für die Durchführung der URVen haben wir uns gegen die Möglichkeit entschieden, die Wahl der Vortragenden an die Gegenzeichnung dieses Vertrages zu knüpfen. Das Angebot ei[ne](#page-14-1)r URV mit spannenden Themen für den geschlossenen Personenkreis von Teilnehmenden an der TU Dresden und damit die Erfüllung des Lehrauftrags hat für uns Vorrang vor der Veröffentlichung der Vorträge als OER. Aus diesem Grund haben wir in den Coronasemestern als Alternative zum Autor:innenvertrag eine einfache Einverständniserklärung zur digitalen Bereitstellung der Materialien in einem nur den Teilnehmenden der Veranstaltung zugänglichen Bereich (in unserem Fall OPAL) angeboten (siehe Anhang [5.3.1]). Dabei haben sich nahezu alle Vortragenden auf Grund verschiedenster Bedenken für die zweite Variante der Einverständniserklärung entschieden.

Folgende Bedenken wurden geäußert:

- 1. Fehlende Rechte an in der eigenen Präsentation verwendeten Medien
- 2. Sorge, dass Fehler bei der Verwendung von externen Medien gemacht wurden und es zu einer Klage kommen könnte

<span id="page-14-1"></span><sup>&</sup>lt;sup>8</sup>Mittlerweile ist ein Artikel zur Erstellung eines Autor:innenvertrags auf open-educational-resources.de erschienen: "Autorenvertrag für OER"

### 3. Der Umfang der im Vertrag eingeräumten Nutzungsrechte ist zu groß

Punkt 1 und 2 haben wir versucht, mit unserem selbst erstellten Schema zur Überprüfung, ob der eigene Vortrag OER geeignet ist, und weiteren Tipps wie z. B. den Verweis auf Suchmaschinen für freie Lizenzen entgegenzuwirken. Allerdings scheint es hier noch an Erfahrung im Umgang mit Lizenzen und einer Sensibilisierung für das Thema im Allgemeinen zu fehlen. Die ausschließliche Verwendung von freien Ressourcen gestaltet sich so oft schwierig. Da die Vorträge häufig für einen geschlossenen Personenkreis konzipiert wurden, wird darauf schlichtweg nicht geachtet. Eine Überarbeitung der oft schon für verschiedene Vorträge verwendeten Folien extra für die URV ist den Dozierenden meist zu komplex.

In Punkt 3 sind wir auf Grund einer fehlenden Rechtsberatung <sup>9</sup> leider nicht weitergekommen. Auf Grund der Dringlichkeit der Bereitstellung für die Studierenden mussten wir unser Vorhaben für das digitale Semester deshalb leider auf Eis legen[. H](#page-15-1)ier wäre es auf jeden Fall wichtig, mit entsprechender Hilfe einen rechtssicheren Vertrag auszuarbeiten, bei dem die vortragende Person so wenig Nutzungsrechte wie möglich einräumen muss und trotzdem eine umfassende Verwendung der Materialien als OER ermöglicht wird. Weitere Informationen zu rechtlichen Fragen finden sich unter anderem im Leitfaden "Rechtsfragen zur Digitalisierung in der Lehre" von Rechtsanwalt Dr. Till Kreutzer und Tom Hirche.

### **[2.3 Freie Software](https://irights.info/wp-content/uploads/2017/11/Leitfaden_Rechtsfragen_Digitalisierung_in_der_Lehre_2017-UrhWissG.pdf) ‑ Open‑Source‑Programme**

<span id="page-15-0"></span>Freies Wissen geht für uns Hand in Hand mit der Verwendung von freier Software. So wie die inhaltlichen Materialien frei verfügbar und für jede:n nutzbar sein sollten, sollte das gleiche auch für die eingesetzte Software gelten. Egal ob es darum geht, die Materialien betrachten, erstellen oder bearbeiten zu können.

Es wäre schlecht, wenn durch die Wahl der Software von vornherein Menschen an der Ver‑ wendung, Bearbeitung des Materials oder auch Nachahmung unseres Projekts ausgeschlossen werden. Dies tritt bspw. auf, wenn für Programme Lizenzgebühren anfallen oder diese nur für bestimmte Betriebssysteme verfügbar sind. Sowohl die Möglichkeit, Software ohne Lizenzgebühren nutzen zu können, als auch die Freiheit diese an weitere Betriebssysteme anzupassen, sind positive Nebeneffekte von freier Software.

Im Kern geht es bei freier Software darum, diese transparent und offen für alle zu entwickeln. Durch einen öffentlichen Quellcode und entsprechende Lizenzierung freier Software wird

<span id="page-15-1"></span><sup>&</sup>lt;sup>9</sup>als Studierende der TU steht uns keine Rechtsberatung zum Thema Lizenzrecht zur Verfügung

die einfache und freie Weiterverwendung und ‑entwicklung dieser gewährleistet.

Der Freiheitsbegriff in diesem Kontext bedeutet, dass jede:r die Freiheit der uneingeschränk‑ ten Kontrolle über die Software hat, diese unabhängig von anderen (z. B. von Firmen, die ihre Kund:innen gerne in eine Cloud zwingen möchten ‑ siehe Microsoft Office 360) nutzen und den eigenen Wünschen und Bedürfnissen entsprechend anpassen kann. Bei eingekaufter Software passiert es häufig, dass die eigenen Abläufe an diese Software angepasst werden müssen, weil gewisse Funktionen vom Anbieter der Software so vorgegeben sind und nicht verändert werden können oder auch die Anbindung von Tools anderer Anbieter nicht oder nur sehr schwer möglich ist. Freie Software hingegen ermöglicht es, diese nach Bedarf an die eigenen Bedürfnisse anzupassen. Häufig existieren auch Schnittstellen zu anderer Software. So ist z. B. die kollaborative Schreibsoftware Etherpad direkt in Meetingräume von BigBlue-Button integriert.

Eine weitere Komponente ist ebenfalls die Unabhängigkeit von Unternehmen, deren Geschäftsmodell auf dem Sammeln und Auswerten von Nutzer:innendaten zur Erstellung von perfekt auf Einzelpersonen zugeschnittenen Werbeprofilen beruht. Freie Software ermöglicht es, sich der Datensammelwut von Google, Facebook und Co. und damit einer dauerhaften Durchleuchtung und einem Überwachungskapitalismus zu entziehen und wieder Kontrolle über die eigenen Daten zu erlangen.

Die Freiheit umfasst außerdem eine soziale Komponente. Jede:r ist frei, sich selbst in die Entwicklung der Software einzubringen und mit den Entwickler: innen und anderen Nutzer:innen direkt zu kooperieren. So entsteht im besten Fall eine Community um ein Projekt, die dieses weiterentwickelt und z. B. Software für weitere Betriebssysteme und damit eine größere Nutzer:innengruppe bereitstellt. Die Verfügbarkeit des Quellcodes und die Möglichkeit, die Software zu kopieren, zu verändern und weiterzugeben, ob im Original oder mit Veränderungen, ebnen den Weg für kontinuierliche Verbesserung, Anpassung der Software an die Bedürfnisse der Nutzer:innen und ein Fortbestehen der Software, auch wenn die ursprünglichen Urherber:innen gar nicht mehr am Projekt beteiligt sind. Natürlich passiert das alles nicht von allein. Die Weiterentwicklung freier Software erfordert viel Unterstützung durch freiwillige Investition von Zeit und/oder Geld, damit dieses Modell funktionieren kann. Es benötigt Menschen, die die Software weiterentwickeln und die Ressourcen, dies zu tun. Deswegen möchten wir an dieser Stelle dazu aufrufen, freie Software nicht nur zu nutzen, sondern durch Unterstützung der verwendeten Projekte auch etwas zurückzugeben. Die Möglichkeiten zur Unterstützung sind dabei sehr vielfältig. Viele Projekte finanzieren sich

über Spenden, um die Arbeitszeit, die in das Projekt fließt, entlohnen zu können, aber auch, um die Bereitstellung von Ressourcen bezahlen zu können. Ein guter Ansatz ist es hier z. B., einen Teil des durch den Einsatz freier Software gesparten Lizenzgeldes an die Projekte hinter der eingesetzten Software zu spenden. Ebenso hilft es, auftretende Fehler zu dokumentieren und an die Entwickler:innen weiterzureichen. Oder man wird gleich selbst aktiv und hilft bei der Übersetzung und Gestaltung der Anwendungsoberfläche in verschiedene Sprachen, Umsetzung neuer Funktionen usw. Auch der bewusste Einsatz von freier Software anstatt bekannter proprietärer, also nicht frei zugänglicher, Software trägt zu einer höheren Verbreitung und damit auch zu mehr Unterstützung bei.

Viele Projekte freier Software haben eine eigene Webseite, auf der geschildert wird, wie man sie am besten unterstützen kann.

#### **Warum wir freie Software einsetzen und empfehlen**

- allen den einfachen Zugang zur Software ermöglichen, unabhängig von verwendetem Betriebssystem, Alter des eingesetzten Gerätes und Geldbeutel
- erleichtert unter anderem die Nachahmung dieses Leitfadens
- bewusste Abkehr von Geschäftpraktiken, die auf Überwachung der Nutzer:innen bzw. dem massenhaften Sammeln von Daten aufbauen => Bestimmung über die eigenen Daten zurück in die Hände der Nutzer:innen legen
- die eigenen Materialien frei von kommerzieller Werbung anbieten
- zur weiteren Verbreitung von freier Software beitragen und die verwendeten Softwareprojekte unterstützen
- <span id="page-17-0"></span>• ermöglicht es uns, je nach Bedarf auch eigene Dienste anzubieten und die Software an die eigenen Abläufe anzupassen und miteinander zu verbinden

# **3. PRAXIS: Praktischer Teil ‑ Leitfaden**

### <span id="page-18-0"></span>**3.1 Das Projekt in Kürze ‑ die eigentliche Idee**

Mit Hilfe des Digital‑Fellowship‑Programms sollten neue Möglichkeiten zum Bereitstellen der Veranstaltungsinhalte in Bild und Ton geschaffen werden. Dazu gehörten die technische Umsetzung, sowie die Klärung der rechtlichen Voraussetzungen. Zusätzlich sollten die Vi‑ deos mit Untertiteln in deutscher und englischer Sprache ergänzt werden. Weiterhin wurde angedacht, eine eigene Plattform zur Bereitstellung der Inhalte zu implementieren. Abschließend sollte ein Leitfaden erstellt werden, wie sich die beschriebenen Vorhaben auf andere (studentische) Lehrveranstaltungen übertragen lassen.

#### <span id="page-18-1"></span>**Ablauf**

- **1. Phase ‑ Planung**: Projektplan & Zusammenstellung des Projektteams
- **2. Phase ‑ Recherche & Test:** IST‑Zustand ermitteln durch u. a. Testlauf
- **3. Phase ‑ Auswertung Test:** Evaluation, SOLL‑Zustand ermitteln & Fehlendes ausgleichen
- **4. Phase ‑ Durchführung:** Aufnahme, Bearbeitung & Hochladen einer Ringvorlesung
- **5. Phase ‑ Leitfaden:** Erstellung & Veröffentlichung des Leitfadens
- **6. Phase ‑ Evaluation:** Abschluss des Projekts & Förderungsende

#### <span id="page-18-2"></span>**Coronabedingte Änderungen und Ergebnis**

Durch die Covid-19-Pandemie im ersten Quartal 2020 wurden sowohl unsere Umweltbildungsangebote, als auch das Projekt auf den Kopf gestellt. Die ursprünglich geplanten Präsenzvorlesungen und deren Aufzeichnungen fielen aus, sodass wir uns relativ spontan auf asynchrone sowie synchrone Online‑Lehre und deren Aufbereitung fokussierten. Demnach konnten wir einige hochgesteckte Ziele nicht verwirklichen. Trotz alldem haltet ihr hier unser höchstes Ziel in den Händen: Im Förderzeitraum sollte ein Leitfaden für den sächsischen Hochschulraum erarbeitet werden, der anderen Hochschulgruppen (und darüber hinaus) die Nutzung digitaler Werkzeuge erleichtert. Dazu gehört für uns eine umfassende Dokumentation aller technischen (und rechtlichen) Anforderungen, eventueller Schwierigkeiten und Möglichkeiten der digitalen Nachhaltigkeit sowie ein öffentlicher Zugang für alle Interessierte.

### **(nicht‑) erreichte Ziele**

- öffentlich zugängliches, dauerhaft erreichbares und gut aufbereitetes Umweltbildungsmaterial (**viertel check** ‑ z. B. keine Untertitel, Veröffentlichung nur mit versteckten Links)
- verständliche Möglichkeiten zur Umsetzung der Digitalisierung von Lehrveranstaltungen (**check**)
- zeit- und ortsunabhängige Teilhabe an den Umweltbildungsveranstaltungen und eine "Lehre für Alle" (**dreiviertel check**)
- Schaffung einer Online-Wissensbasis im Sinne von Open Educational Resources im Bereich der Umwelt‑ und Nachhaltigkeitsbildung (**nope**)
- Auseinandersetzung mit digitalen Möglichkeiten von Lehre und Förderung des interdisziplinären Austausches der Studierenden (**check**)
- digitale Unterstützung bei der Vorlesungsnachbereitung und Klausurvorbereitung und Aufbau digitaler Kompetenzen auf Seiten der Studierenden und Lehrenden (**check**)
- Vernetzung von Hochschulgruppen und Initiativen an der TUD und anderen sächsischen Hochschulen (NOPE)
- eigene (Umweltbildungs‑)Plattform (**nope²**)

In den kommenden Kapiteln wird nun Schritt für Schritt die Durchführung einer onlinebasierten Lehrveranstaltung vorgestellt und mit unseren Erfahrungen verknüpft. Der vorliegende Praxisteil beachtet dabei wahrscheinlich nicht alle Möglichkeiten. Aber vor allem die, in unse‑ rem Rahmen möglichen, Tipps und Tricks der Realisierung von Online‑Lehre. Ergänzungen und Anpassungen sind freilich möglich und äußerst wünschenswert.

### <span id="page-19-0"></span>**3.2 Kommunikation mit den Referierenden**

### <span id="page-19-1"></span>**Wie war es bei uns?**

Bei unserer Kommunikation mit den Dozierenden muss unterschieden werden zwischen dem ersten und dem zweiten Semester, in denen unser Projekt durchgeführt wurde. Im ers‑ ten Semester mussten wir aufgrund der akuten Coronasituation die Kommunikation etwas ändern. Dabei hat der Mailaustausch deutlich zugenommen, da es zu diesem Zeitpunkt für fast alle Vortragenden relativ neu war, Vorlesungen digital anzubieten. Außerdem wurden wir überwiegend mit Skepsis hinsichtlich der allgemeinen Veröffentlichung konfrontiert (siehe Kapitel "Schwierigkeiten bei der Lizenzierung").

Im Laufe des zweiten Semesters wurden ein paar Dinge verändert. Die Dozierende sollten jetzt keine Entscheidung mehr treffen, ob sie ihr Video nur intern (auf OPAL) oder ganz ver‑ öffentlichen wollen. Wir konzentrierten uns jetzt nur auf die interne Variante, da letztere lei‑ der durchgehend abgelehnt wurden. Die Technik, die sich im ersten Semester gut bewährte, wurde auch im zweiten Semester wieder benutzt. Konkret wurden die Vorlesungen auf GoToMeeting und/oder über BigBlueButton gehalten und aufgezeichnet. Die Auswahl der Tools wurde je nach Teilnahmekapazitäten abgewogen. Die Referierenden schienen dabei mit dem allgemeinen Ablauf, den Tools und Co. sichtlich vertrauter.

### <span id="page-20-0"></span>**Worauf sollte geachtet werden?**

Mails an die Referent:innen sollten Informationen über die (veränderte) Organisation, den Ablauf, technische Tools enthalten, aber auch transparent hinsichtlich des Digitalisierungsvorhabens sein.

Das Ziel war, den Dozierenden eine Hilfestellung fürs Aufzeichnen zu geben und sie von der OER‑Thematik zu überzeugen bzw. wenigstens zu motivieren, ihre Vorlesungen unter einer CC‑ Lizenz zu veröffentlichen.

Um dies zu erreichen, helfen übersichtliche selbst erstellte Leitfäden zum Aufzeichnen mit OBS (siehe Anhang [5.3.2]) oder kleinere "Motivationstexte", die OER als Idee vorstellen und anpreisen. Zusätzlich dazu unterstützen Leitschemata, mit deren Hilfe man bestimmen kann, ob der Vortrag oder dessen Video unter einer CC‑ Lizenz veröffentlicht werden kann. Dies sollte v. a. die konkrete Entscheidung für oder gegen freie Lizenz erleichtern.

Darüber hinaus darf eine Einverständniserklärung nicht fehlen, damit die Videos veröffentlicht werden können. Hier ist eine zweiteilige Variante hilfreich: eine, bei der das Video nur auf der TUD‑internen Lernplattform OPAL erscheint und eine, bei der wir stellvertretend das Video auf einer Plattform wie Youtube veröffentlichen. Jede Sensibilität und Aufklärung hinsichtlich OER und freizugänglichen Veröffentlichungen helfen den Dozierenden, mehr Sicherheit zu erlangen. Nutzt dazu gern unseren umfangreichen Anhang!

### **3.3 Aufnahme der Veranstaltung**

<span id="page-21-0"></span>Da es eigentlich geplant war, Präsenzvorlesungen aufzuzeichnen, gehen wir an dieser Stelle sowohl auf Präsenz‑ als auch Onlinelehre ein.

### **Präsenzlehre**

<span id="page-21-1"></span>Folgendes bezieht sich weniger auf die Technik, Geräte und Ausführung, als auf die Dinge, die es drumherum zu beachten gilt. Außerdem wollen wir betonen, dass wir bei Weitem nicht alles über den Umgang mit Kameras usw. wissen und das Folgende nur Empfehlungen aus persönlichen Erfahrungen sind. Wenn ihr mehr wisst oder eine bessere Idee habt, do it! Trotz allem sind einige technische Geräte notwendig, um Vorlesungen aufzeichnen zu können. Diese kann man sich bei den meisten Universitäten an einer dafür vorgesehenen Stelle ausleihen. <sup>10</sup> In unserem Fall ging dies sehr unkompliziert, allerdings sollte man sich rechtzeitig bei der vorgesehenen Stelle melden, da meist schon nach Beginn des Semesters alle Geräte verge[be](#page-21-2)n sind.

Wir verfügten über eine Kamera plus Stativ, ein Mikrophon für die Dozierenden, außerdem einen externen Screen Recorder und verschiedenste Kabel, um das Video und Tonsignal zu übertragen. Der Screen Recorder ist besonders praktisch, da er sich an den Videoausgang eines beliebigen Geräts anschließen lässt und die Präsentation schnell und unkompliziert aufzeichnet. Er hat ebenfalls eine SD‑Karte und lässt sich nach dem Anschließen eines Mediums über einen Startknopf aktivieren.

Extra‑Tipp: Es macht sich übrigens hervorragend, einen Rucksack für alle Sachen zu haben. Dann sind alle technischen Geräte an einem Ort und ihr könnt schnell auf sie zugreifen.

Die Kamera ist dazu gedacht, die vortragende Person aufzuzeichnen, während der Screen Recorder die Aktivitäten auf dem Laptop erfasst. Am Ende werden beide Videos zusammen gezeigt. Die Videos lassen sich bspw. so anordnen, dass die Präsentation groß und die Dozierenden als kleines darüber gelegtes Video in einer Ecke zu sehen sind, aber auch eingebaute Wechsel zwischen den Videospuren sind denkbar ‑ einfach ausprobieren, was am besten zum Vortrag passt.

Was die Aufzeichnung mit Kamera angeht, sollte man auf folgendes achten:

• nicht gegen ein Fenster filmen

<span id="page-21-2"></span><sup>10</sup>Medienzentrum TUD und Zentrum für Vorlesungsaufzeichnung

- nicht seitlich im Hörsaal stehen
- Das Licht im Hörsaal muss hell genug sein ‑ gerade Beamer sind häufig sehr grell.
- Alle Objekte, die das Bild stören, sollten aus dem Weg geräumt werden und möglichst wenig Zuhörende im Bild sein.
- Das Filmen an sich bedarf auch etwas Übung, da man die Dozierende nicht zu klein filmen sollte. Gleichzeitig bewegen sich manche Dozierende sehr viel, sodass man die Kamera oft bewegen muss. Hier eignet es sich, etwas heraus zu zoomen, auch wenn am Ende die gefilmte Person nur sehr klein zu sehen ist. Im besten Fall sprecht ihr dies mit euren Referent:innen ab! Da ist also Abwägen nötig.

### **Was es sonst so zu beachten gibt:**

Es ist wichtig, immer ca. 15 bis 20 Minuten vor Beginn der Veranstaltung da zu sein, um die Kamera aufzubauen, alle Kabel anzubringen, das Licht einzustellen, die Anlage im Hörsaal eventuell freizuschalten und mögliche technische Probleme zu lösen, die leider irgendwie (fast) immer auftreten. Wenn es keinen geeigneten Platz im Hörsaal neben einer Steckdose gibt, empfiehlt sich ein Verlängerungskabel. Außerdem müssen die Dozierende ihr Mikrophon selbst anbringen, da man ihnen sonst schnell zu nahekommen kann.

Es empfiehlt sich, am Beginn einmal vor der Kamera zu schnipsen oder zu klatschen, um Ton und Bild im Nachhinein synchronisieren zu können. Ansonsten sollte immer darauf geachtet werden, dass die Batterien der Mikrophone genug Kapazität haben und genug Speicherplatz auf der Speicherkarte der Kamera ist.

Während der Vorlesung sollte man mehrmals überprüfen, ob die Technik funktioniert und sich eine Lösung überlegen, wie mit Fragen umgegangen wird, da das Publikum im Normalfall (aus rechtlichen Gründen die bessere Wahl) nicht mitgefilmt wird. Es ist zwar rechtsgemäß, das Publikum als Ganzes zu zeigen, nicht aber mit dem Fokus auf einer Einzelperson. Eine Lösung ist bspw., das Notieren der gestellten Fragen, um diese am Ende separat in das Video einzufügen. Alternativ kann auch ein separates Mikrophon zum Aufnehmen der Fragen herumgeben werden.

Soweit die Dinge, die uns bei unseren Testläufen *vor* der Pandemie aufgefallen sind. In einem realen Szenario fallen sicherlich noch weitere Probleme und ganz sicher deren Lösungen auf. Es empfiehlt sich, diese auf jeden Fall gut zu dokumentieren, damit dieses Wissen weiterge‑ geben werden kann.

### <span id="page-23-0"></span>**Online‑Lehre**

Was die synchronen Online Vorlesungen angeht, so wollen wir hier eher ein paar kurze Tipps zur allgemeinen Organisation geben und weniger auf die Aufzeichnung eingehen.

Die Aufzeichnung kann meist über den Button "Aufnahme starten" bei BBB oder Go-ToMeeting gestartet werden. Die Tools zeichnen dann im Hintergrund alles auf und benachrichtigen euch nach einer gewissen Konvertierungszeit (abhängig von Länge der Aufzeichnung) per Mail mit der fertigen Datei.

Bei sowohl asynchroner Online‑Lehre, als auch bei Videochatsoftwares, bei der es keinen Aufnahmebutton gibt, empfiehlt sich OBS für die Aufzeichnung (umfassender Leitfaden im Anhang). Wir haben uns entschieden, sofern es geht, "online"‑Aufzeichnung und OBS gleichzeitig zu benutzen als zusätzliche Sicherheit und empfehlen dies auch weiter.

Die Referent:innen sollten über die verfügbaren Optionen informiert werden, es gibt im Wesentlichen zwei:

Die, die wir vorwiegend im ersten Online‑Semester benutzt haben, ist die asynchrone Vorle‑ sung. Hier wird die Vorlesung im Vorhinein aufgenommen und dann auf einer Plattform den Studierenden zur Verfügung gestellt. Die zweite Möglichkeit ist die synchrone Vorlesung. Hier wird die Vorlesung live gehalten. Der große Vorteil ist die Interaktion zwischen Dozent:in und Publikum. Allerdings bedarf dieses Format auch ein wenig mehr Vorbereitung. Im Vorhinein sollte ein Raum über eine Plattform wie BBB erstellt werden, der anschlie‑ ßend für die Vorlesung genutzt wird. Außerdem sollten die Dozierenden informiert sein, wie die wichtigen Einzelheiten des Tools funktionieren. Selbstverständlich sollte immer mindestens eine Person die Vorlesung einleiten bzw. betreuen. Darüber hinaus müsst ihr euch überlegen, wie ihr mit dem Chat umgehen wollt. Soll eine Person sich um den Chat kümmern und im richtigen Moment Fragen einstreuen oder wollt ihr bspw. am Ende oder nach einem Abschnitt die angefallenen Fragen durchgehen?

Am besten empfiehlt sich hier ein Treffen/Absprache vorab. Ein weiterer Punkt ist die Infor‑ mation der Studierenden. Es macht sich gut, bevor die Vorlesungsreihe startet, eine Mail an alle Zuhörer:innen zu schicken, die wichtige Infos enthält (z. B. über die Möglichkeiten des Leistungspunkteerwerbs oder den allgemeinen Ablauf). Zusätzlich sollten die Studis kurz vor der Veranstaltung noch einmal auf den kommenden Termin aufmerksam gemacht werden, damit auch wirklich so viele wie möglich erscheinen.

### **3.4 Bearbeiten des Materials**

<span id="page-24-0"></span>An dieser Stelle soll es nicht darum gehen, wie das Video geschnitten wird o. Ä. Stattdessen soll kurz zusammengefasst werden, welche Bearbeitungsschritte aus unserer Sicht sinnvoll sind. Das Know-how der Umsetzung kann dann relativ einfach aus Tutorials im Internet erlernt werden.

Als Tool zum Bearbeiten und Schneiden der Videos empfehlen wir Shortcut, da es kostenlos ist und alle grundlegenden Funktionen besitzt. Wenn man eine Ton- und Bildspur hat, sollten diese als erstes übereinandergelegt werden und anschließend an den gewünschten Stellen Material entfernt werden. Weiterhin kann z.B. die Qualität und Anzahl der Bilder pro Sekunde runtergestellt werden, um so die Größe der Datei erheblich zu verkleinern. Dies erleichtert das Hoch- und Runterladen und die Qualität des Videos wird nicht allzu sehr verschlechtert. Hier empfiehlt sich am Anfang das Ausprobieren mit einem kleinen Teil des Videos. Welche Einschnitte der Qualität für das gewünschte Format am besten geeignet sind, könnt ihr selbst entscheiden. Der Vorgang dauert zwar etwas länger, aber anschließend ist das Video deutlich kleiner in der Dateigröße und verkürzt die Konvertierungs- und Ladezeiten erheblich. Darüber hinaus empfehlen wir für die Komprimierung das Programm "handbrake", welches sich besonders durch seine einfache Handhabung auszeichnet. Bereits in der Grundeinstellung des Programms können Videos mit wenigen Klicks merklich verklei[nert we](https://handbrake.fr)rden ohne merkbare Qualitätsverluste.

Am Anfang und Ende kann man meist das Video noch ein wenig zurechtschneiden, um überflüssige Teile des Videos zu entfernen. Auch technische Ausfälle oder andere "unwichtigen" Teile können weggeschnitten werden. Je nachdem wie das Layout sein soll, gibt es auch die Möglichkeit, einen Hintergrund einzufügen (siehe Anhang [5.3.2]). Prinzipiell empfiehlt sich eine Anordnung, in der die Vortragenden kleiner in einer Ecke sind und der Inhalt des Vortrages mittig und groß positioniert ist. Titelbilder und Untertitel können nach Belieben hinzugefügt werden. Wenn all dies geschehen ist, gilt auch hier wieder: so schnell wie möglich hochladen. U.U. verlieren Studierende die Lust auf die Vorlesungsreihe, wenn die Videos erst geraume Zeit nach den eigentlichen Veranstaltungen erscheinen. Aus Erfahrung bietet es sich an, die Aufzeichnung ein bis zwei Tage nach der Live-Vorlesung anzukündigen (Konvertierungszeit, Bearbeitungszeit etc.).

# <span id="page-25-0"></span>**3.5 Veröffentlichen des Materials**

Die Veröffentlichung ist der letzte Schritt auf dem Weg zur eigenen (OER‑)Veranstaltung. Fol‑ gende Entscheidungen gilt es, zu treffen:

- 1. Die Wahl der Plattform, auf der man die Materialien hochladen und damit anderen zur Verfügung stellen möchte.
- 2. Der Upload‑Ort ist so zu wählen, dass möglichst viele Menschen diesen finden und möglichst einfach Zugriff auf die Materialien erhalten. Dazu zählt auch, dass ein Her‑ unterladen der Materialien einfach möglich ist.
- 3. Der Verwaltungsaufwand: wie viel Arbeit muss investiert werden, um bereitgestellte Informationen und die Plattform selbst aktuell zu halten?

Im Laufe des Projekts haben wir uns folgende Möglichkeiten der Veröffentlichung angeschaut:

- Nutzung von Portalen der TU Dresden bzw. des Freistaates Sachsen
	- **–** OPAL
	- **–** Videocampus Sachsen
- Eigene Webseite / Videoplattform
	- **–** tuuwi.de
	- **–** eingekaufte kommerzielle Plattform
	- **–** eigene Peertube‑Instanz
- Öffentliche Videoplattform
	- **–** Youtube
	- **–** öffentliche Peertube‑Instanz

### <span id="page-25-1"></span>**Gegebenheiten an der TU Dresden**

Über die TUD haben wir die Möglichkeit, Angebote des Bildungsportals Sachsen zu nutzen. Für uns interessant sind dabei vor allem OPAL, als umfassende Lern- und Kursplattform und der Videocampus Sachsen als Videoplattform, die die Einbindung der Videos direkt in einen eigenen OPAL‑Kurs ermöglicht.

**OPAL** Für die Einschreibung und die Kommunikation mit den Teilnehmenden nutzt die URV‑Koordination seit jeher OPAL.

Für jede Veranstaltung wird ein eigener OPAL‑Kurs angelegt, in den sich Interessierte über ihren TUD-Account oder mit einem Gastzugang<sup>11</sup> einschreiben können. Innerhalb dieses Kurses lassen sich Mitteilungen an alle Eingeschriebenen versenden, Materialien bereitstellen und verschiedene Module, wie z. B. ein Foru[m h](#page-26-0)inzuschalten. Im ersten Coronasemester (Sommersemester 2021) haben wir Materialien im OPAL‑Kurs hochgeladen, damit die Vorle‑ sungen zum Download bereitstehen. Wie im Kapitel "OER" beschrieben, stellte dies für uns einen Kompromiss dar: Die Videos asynchron den Teilnehmenden zur Verfügung zu stellen, ohne dass sie öffentlich verfügbar sind, da die Vortragenden dies nicht wollten.

Dafür war es nützlich, dass sich die Sichtbarkeit der Materialien auf die Kursteilnehmenden beschränken lässt.

Der Nachteil ist aber die fehlende öffentliche und dauerhafte Bereitstellung der Materialien, die über einen gewissen Nutzer:innenkreis an der TU Dresden hinausgeht. Die Materialien sind an einen Kurs gebunden, der auch nicht ewig existiert und je nachdem, wie die Sichtbarkeitseinstellungen gesetzt sind, braucht es einen Account für OPAL oder einen kryptischen Link, um das entsprechende Video anzuschauen. Für eine öffentliche Verteilung der Vorlesungen eher ungeeignet...

Eine weitere Schwierigkeit war zudem im ersten Semester, dass Videos, die direkt in OPAL hochgeladen werden, nicht direkt im Browser gestreamt werden können, sondern erst auf den eigenen Rechner herunter geladen werden müssen. Dies ist zwar im Sinne der Wiederverwendbarkeit des Materials sehr nützlich, aber zum einfachen Anschauen eher unpraktisch, zumal auf mobilen Endgeräten der Speicherplatzverbrauch oft nicht gewünscht ist. Gerade mit geringer Internetbandbreite kann der Download trotz vorheriger Komprimierung der Videos recht lange dauern und unterwegs u.U. Mobile Daten beanspruchen. Videos im Browser mit variabler Qualität streamen zu können, ist da auf jeden Fall deutlich komfortabler.

**Videocampus Sachsen** Im zweiten Coronasemester (Wintersemester 2020/2021) erblick‑ te eine neue Videoplattformfür sächsische Hochschulen das Licht der Welt: der *Videocampus Sachsen*. Als aufpolierte Nachfolgerin der verstaubten und in die Jahre gekommenen Platt‑ form Magma und mit einigen Funktionen, die man von gängigen Videoplattformen kennt, macht sie einiges richtig. So wird man beim Aufruf von videocampus.sachsen.de direkt mit

<span id="page-26-0"></span><sup>11</sup>Anleitung zur Registrierung als Gast bei Opal

einer Übersichtsseite der aktuellen Videos begrüßt, kann Videos nach Kategorien sortieren, direkt nach Videos suchen und öffentliche Videos (ohne Login) direkt im Browser anschauen. Damit und durch die einfache Möglichkeit, Videos über Links zu teilen, ist die Videoplattform prinzipiell auch für Zuschauer:innen ohne Hochschullogin und sogar ohne Gastaccount ge‑ eignet.

Die im letzten Kapitel angesprochenen Probleme mit dem Hochladen und Anschauen in OPAL sollten in Verbindung mit dieser neuen Videoplattform behoben werden. Nach anfänglichen Schwierigkeiten (bspw. unbekannt‑lange Konvertierungszeiten) konnten wir über Vi‑ deocampus Sachsen auch recht gut Videos zum Streamen in den OPAL-Kurs einbinden. <sup>12</sup> Dazu nutzen wir vorrangig sog. versteckte Links. Die Datei ist demnach nur dann einsehbar, sofern das Publikum den Link zur Datei besitzt. Der Nutzer:innenkreis beschränkt sich dadurch weiterhin auf Menschen, die Zugang zum entsprechenden OPAL‑Kurs haben. Somit kommen wir dem angesprochenen Wunsch der meisten Referierenden nach, dass ihre Videos nicht veröffentlicht werden sollen. Mit dem entsprechenden Einverständnis der Referie‑ renden wäre aber auch ein eigener "Kanal" für die tuuwi auf Videocampus Sachsen denk‑ bar, über den wir unsere Aufzeichnungen bequem hochladen und einem breiteren Publikum zukommen lassen. Auch eine Einbindung der Videos auf unserer Webseite wäre darüber möglich. Bleiben nur die Probleme, dass für die Nutzung weiterer Funktionen, wie dem Kom‑ mentieren, ein Hochschullogin erforderlich ist, Videos sich nicht downloaden lassen und der Nutzer:innenkreis weiterhin stark auf Hochschulen beschränkt bleibt.

<span id="page-27-0"></span><sup>12</sup>Wie das auf OPAL geht, findet ihr hier: Anleitung ‑ Video in Kursbausteinen

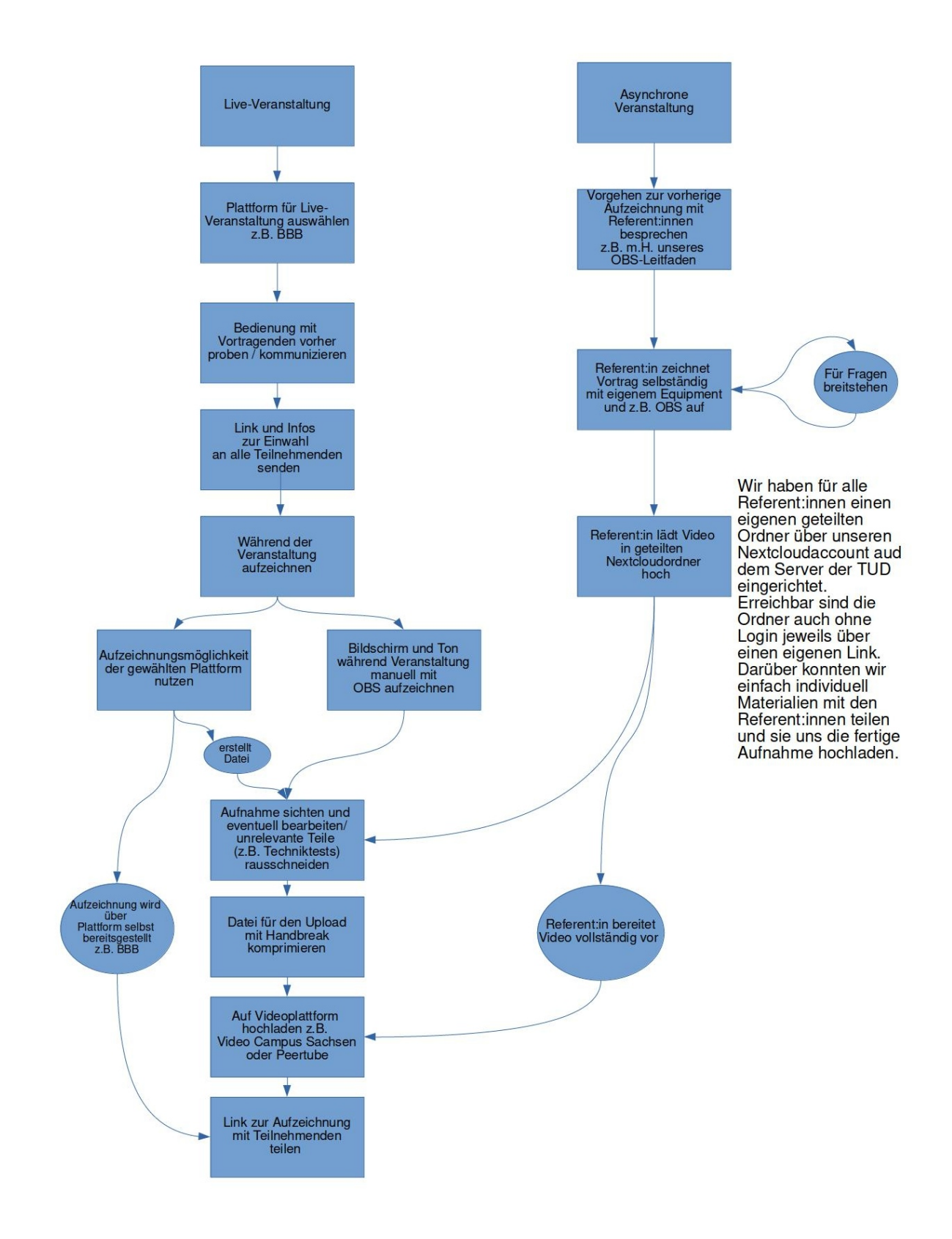

**Abbildung 4:** Flowchart: Überblick Kapitel 3

### <span id="page-29-0"></span>**Eigene Videoplattform/Webseite**

**Teilen der Videos über die eigene Webseite** Eine Überlegung war es, die Videos auf un‑ serer bestehenden Webseite hochzuladen und sie darüber zu teilen. Allerdings ist eine Webseite bzw. ein Blog eher weniger für die Verwaltung und Verteilung größerer Videomengen ausgelegt:

- Es fehlen Werkzeuge, die speziell auf einen einfachen, häufigen Videoupload zugeschnitten sind.
- Eine automatische Bereitstellung verschiedener Videoqualitäten ist nicht gegeben.
- Das Design der Webseite ist eher für längere Blogartikel als für eine größere Zahl an Videos konzipiert.
- Es fehlen Suchfunktionen, die speziell auf Videos ausgelegt sind.

Kurz: ein normaler Blog ist nicht dafür gemacht, eine größere Anzahl Videos aufzunehmen und Menschen einfach zugänglich zu machen. Dies schließt allerdings nicht aus, ihn als sekundäres Verbreitungsmedium zu nutzen! So ist es z. B. möglich, in einen Blogartikel zur aktuellen Vorlesung die Aufzeichnung einzubinden. Das Video selbst liegt auf einer externen Plattform, der/die Leser:in muss aber nicht die Webseite wechseln, sondern kann das Video direkt im Blogartikel anschauen.

**Eingekaufte Videoplattform** Zu Beginn des Projekts haben wir uns außerdem eine kommerzielle Lösung angeschaut. Diese bestand aus einer von einer Firma selbst entwickelten Vi‑ deoplattform, welche speziell auf den Einsatz an Hochschulen zugeschnitten ist. Es bestand dabei die Möglichkeit, eine komplett eigene Plattform unter einer eigenen Webadresse zur Verfügung gestellt zu bekommen, zusammen mit dem Hosting, Cloudspeicher für die Videos und Support und was sonst noch alles dazu gehört. Allerdings hätte das natürlich eine ordentliche Stange Geld gekostet und zwar nicht nur einmalig für die Bereitstellung, sondern auch hohe laufende Kosten. Da unser Projekt auch im Kostenpunkt nachhaltig und einfach mit verfügbaren Mitteln nachahmbar sein soll, kam dieses Modell für uns nicht in Frage. Auch die Light‑Variante, eine Hochschule, welche diese Plattform bereits einsetzt und über die wir auch darauf aufmerksam geworden sind, um eine Mitnutzung zu bitten, haben wir nach weiterer Überlegung verworfen. Nichts desto trotz war es sehr interessant, sich in dieser Rich‑ tung umzuschauen und auch 'mal ein Telefonat mit der entsprechenden Marketingabteilung zu verfügbaren Angeboten zu führen. Einerseits um zu wissen, wie kommerzielle Angebote

aussehen können und wie viele diese tatsächlich kosten. Ganz besonders aber, um unsere Anforderungen an eingesetzte Plattformen und Software zu schärfen und zu erkennen, was wir nicht wollen. Das war der Zeitpunkt im Projekt, an dem wir uns ganz bewusst gegen eine kommerzielle Lösung und für freie Software entschieden haben.

### **Öffentliche Videoportale**

Eine weitere sehr naheliegende Möglichkeit der Verbreitung sind öffentliche Videoportale wie Youtube oder Peertube. Die Funktionsweise solcher Videoportale ist meist recht ähnlich: Es gibt öffentliche Kanäle mit verschiedenen Themen auf denen Videos geteilt werden können. Jedem Video kann ein Beschreibungstext hinzugefügt werden und die Videos in irgendeiner Art in Kategorien eingeordnet werden, damit sie einfacher gefunden werden. Außerdem gibt es die Möglichkeit, Videos zu bewerten und in einer Kommentarsequenz die Meinung kundzutun und sich auszutauschen.

**Youtube** Um eine größere Zuschauer:innenzahl zu erreichen ist Youtube derzeit sicherlich die beste Variante, wobei man auch beachten muss, dass es mittlerweile schwer ist, aus der großen Masse der täglich neu hochgeladenen Videos hervorzustechen. Wie gut sich Videos auf Youtube verbreiten, ist außerdem stark abhängig vom Empfehlungsalgorithmus der Plattform, an dem Youtube ständig schraubt, für den viele Kriterien eine Rolle spielen und dessen Vorgehen alles andere als transparent ist.

Die Verwendung von Youtube für unsere Zwecke sehen wir sehr kritisch, weswegen wir uns letztendlich dagegen entschieden haben.

#### **Youtube ist ein Produkt von Google...**

Dies ist in mehrerlei Hinsicht problematisch. Zum einen ist das Unternehmen profitorientiert und schaltet dafür Werbung vor Videos, die auf der Plattform geteilt werden. Der Um‑ fang der Werbung wird dabei regelmäßig ausgeweitet. So laufen mittlerweile teilweise zwei nicht überspringbare Werbeclips vor Videos und auch in Videos von Kanälen, die nicht im Youtube-Partnerprogram sind, also nicht an der Werbung vor ihren eigenen Videos mitverdienen, wird mittlerweile Werbung geschaltet. <sup>13</sup> Das ist nicht nur insofern problematisch, dass Menschen durch immer mehr und immer besser auf sie zugeschnittene Werbung zu mehr Konsum angeregt werden, bzw. fragwürdi[ge](#page-30-0) Firmen vorgestellt bekommen.

<span id="page-30-0"></span><sup>&</sup>lt;sup>13</sup>Siehe CNBC Artikel - "YouTube will put ads on non-partner videos but won't pay the creators"

Als Anbieter:in der Plattform erlässt Youtube entsprechende Richtlinien, welche Inhalte er‑ laubt sind und welche nicht und setzt diese über automatische Systeme, aber auch manuelle Sichtung um. Die Richtlinien sind zwar in den meisten Fällen sehr sinnvoll. Allerdings liegt die Deutungshoheit eben komplett bei einem profitorientierten Unternehmen und die Nutzer: innen haben de facto kein Mitbestimmungsrecht an diesen Regeln. Ein deutlicher Einfluss der Werbeindustrie im Sinne der Vermarktbarkeit von Videos ist hier zu bemerken. So gibt es derzeit vermehrt Berichte, dass rein informative Videos, die Sachverhalte rund um Hacking erklären, ab 18 geschaltet werden oder sogar ganze Kanäle mit diesem Themenbe‑ zug gesperrt werden, was zu deutlichen Einschränkungen für die betreffenden Kanäle führt. 14

Außerdem wird zunehmend auf Algorithmen zur automatischen Löschung von Videos und [Ka](#page-31-0)nälen gesetzt, um die immer größer werdende Menge an täglich hochgeladenen Videos zu händeln. Wie die Algorithmen genau arbeiten, ist dabei sehr intrasparent. Dass die Algorithmen außerdem ebenfalls fehlbar sind, zeigen viele Beispiele fälschlicherweise gelöschter Videos oder gesperrter Kanäle.<sup>15</sup>

Ein weiteres sehr großes Problem ist der geringe Datenschutz bzw. die Vielzahl an Daten, die bei der Nutzung der Plattfo[rm](#page-31-1) gesammelt und mit anderen Daten von Google verknüpft werden. Diese Sammelwut und Verwendung der Daten entspricht nicht unserem Verständis einer freien Gesellschaft. Das ganze Thema zu Datenschutz bei Google und anderen mo‑ nopolistischen, profitorientierten Internetunternehmen und welche Auswirkungen die Datensammelwut auf den einzelnen Menschen und unsere Geselllschaft als Ganzes hat, würde diesen Leitfaden allerdings sprengen. Wir empfehlen Dir wärmstens, Dich selbst weiter mit dem Thema auseinander zu setzen. Ein sehr guter Einstieg ist da zum Beispiel der Blog des IT‑Sicherheitsexperten Maik Kuketz und speziell zu Google sein Artikel "Tschüss Datenkrake ein Leben ohne Google".

Speziell bezogen auf das Teilen von Videos als OER gibt es bei Youtu[be ebenfalls das Pro‑](https://www.kuketz-blog.de/tschuess-datenkrake-ein-leben-ohne-google/) [blem, dass keine Option](https://www.kuketz-blog.de/tschuess-datenkrake-ein-leben-ohne-google/) zum Download von Videos auf der Plattform selbst angeboten wird. Das erschwert die Möglichkeit der freien Weiterverwendung im Sinne von OER. Grundsätzlich ist ein Download von Videos von Youtube über Drittanbietertools möglich, aber nach den Youtube Richtlinien eher im Graubereich. Im Namen des Copyrights werden auch häufiger Schritte gegen solche Tools unternommen. <sup>16</sup> Dies erschwert die Weiterverwendung und er-

<sup>14</sup>Siehe z.B. Video ‑ "SemperVideo gelöscht und wieder da"

<sup>15</sup>Siehe Netzpolitik.org Artikel ‑ "Youtube: Algorith[men](#page-31-2) ersetzen angeblich 180.000 Moderatoren"

<span id="page-31-2"></span><span id="page-31-1"></span><span id="page-31-0"></span><sup>&</sup>lt;sup>16</sup>Siehe z.B. DMCA takedown notice der RIAA

fordert eine eventuelle Bereitstellung zum Download der eigenen Videos auf einem weiteren Portal.

**Peertube** Bei Peertube handelt es um eine freie (im Sinne von freiheitsgewährende) Alternative zu Youtube. Die Freie Software Peertube wird von der französischen Non‑Profit‑ Organisation Framasoft entwickelt. Der Unterschied zu Youtube ist unter anderem, dass es nicht eine zentrale Stelle gibt, an der alle Videos gesammelt werden, sondern Peertube ein Netz aus mehr oder weniger unabhängigen Knotenpunkten ist. Jeder Knoten (Instanz) ist ein eigener Server, auf dem die Peertube‑Software läuft. Pro Instanz gibt es dabei eigene Accounts, die dort Videos hochladen können, welche auf dieser Instanz gespeichert sind. Außerdem können die Betreiber:innen der Instanzen für Ihre eigenen Instanzen eigene Richt‑ linien festlegen, welche Videos hochgeladen werden dürfen und moderieren im besten Fall ihre Instanz auch aktiv, um sicherzustellen, dass alle Videos ihren Richtlinien entsprechen. Damit man nicht ständig zwischen den einzelnen Instanzen wechseln muss, um weitere Videos und Kanäle zu entdecken, können die Instanzen untereinander kommunizieren. Dadurch ist es möglich, von einer Instanz aus, wie z.B. video.dresden.network Videos auf anderen Instanzen zu finden, ohne die Webseite wechseln zu müssen. Dies wird Föderation genannt. Dabei können die Betreiber:innen selbst wähl[en, mit welchen anderen](https://video.dresden.network/) Instanzen ihre Instanz föderieren soll. Dies verhindert z.B., dass Videos von Instanzen mit fragwürdigen/rechtswidrigen Inhalten auf der eigenen Instanz vorgeschlagen werden. Aus diesem Grund ist es sehr wichtig, bei der Wahl einer Instanz darauf zu achten, dass diese klare Richtlinien hat, mit denen man einverstanden ist und dass diese konsequent umgesetzt werden.

Diese dezentrale Aufteilung von Peertube in viele einzelne Knoten mit jeweils eigenen Regeln verhindert, dass eine einzige Firma alle Fäden in der Hand hält und bestimmt, was auf der Plattform zu sehen bzw. eben nicht zu sehen ist. Sollte man mit der Moderation bzw. Regeln der gewählten Instanz unzufrieden sein, hat man jederzeit die Möglichkeit, den eigenen Videokanal auf eine andere Instanz umzuziehen.

Zudem hat man auch die Möglichkeit, selber eine Instanz zu betreiben und somit eigene Regeln festzulegen und z.B. eine Instanz für lokale Initiativen aufzubauen. Ein weiterer Vorteil ist, dass dadurch die Werbefreiheit gewährleistet werden kann und man frei von Profitinteressen einzelner Firmen Videos teilen kann. Die Entwicklung der Software wird ebenso über Spenden an die Non‑Profit‑Organisation Framasoft finanziert, wie auch die meisten Instanzen von privaten Initiativen und Menschen.

Auch eine thematische Ausrichtung der Instanzen ist möglich. So ist z.B. video.dresden.network eher für Vereine und Personen aus Dresden gedacht und es gibt Instanzen, die z.B. eher einen technischen oder künstlerischen Fokus mit ihren Kanälen habe[n.](https://video.dresden.network/)

Also hör' dich 'mal in deiner Umgebung um, ob es schon eine thematisch passende Instanz für deinen Account gibt.

Eine Überlegung ist/war es auch, für die tuuwi eine eigene Peertube‑Instanz für lokale Initiativen zu hosten, welche speziell auf das Thema Klimagerechtigkeit ausgerichtet ist. Allerdings stellt dies natürlich einen erhöhten Aufwand dar, da die Instanz betreut werden muss und Serverkosten entstehen. Aus diesem Grund werden wir uns wahrscheinlich doch erstmal für einen Account auf einer bestehenden lokalen Instanz entscheiden, sobald wir Videos haben, die wir öffentlich teilen können.

Weitere Informationen zu Peertube und verschiedenen Instanzen finden sich auf joinpeertube.org.

#### **[Fazit](https://joinpeertube.org)**

Als auf den Unialltag spezialisierte Lernplattform mit vielen entsprechenden Funktionen, ist OPAL super für die Organisation von Veranstaltungen innerhalb der TUD und anderen Hoch‑ schulen geeignet. Videocampus Sachsen behebt bereits viele Probleme und scheint eine große Lücke eines bisher fehlenden guten, modernen Videoportals für die TU Dresden zu schließen.

Für das Ziel, Umweltbildungsvideos möglichst vielen Menschen ohne große Hürden bereitzustellen, braucht es allerdings freie/frei zugängliche Plattformen wie z.B. Peertube. Durch die Verwendung offenerer Plattformen mit größerer Zielgruppe besteht auch die Chance, dass Menschen, die keine Verbindung zum Sächsischen Hochschulraum haben, unsere Vi‑ deos finden. Nichtsdestotrotz werden wir auch Videocampus Sachsen weiterhin im Blick be‑ halten und erstmal als Hauptplattform verwenden. Sobald wir unsere Aufzeichnungen komplett öffentlich zur Verfügung stellen können, werden wir eher zu Peertube für eine breite‑ re Zielgruppe wechseln und eventuell Videocampus Sachsen als Sekundärplattform nutzen. Soweit unsere aktuellen Überlegungen.

# <span id="page-34-0"></span>**3.6 Zusammenfassung aller Punkte anhand einer Mailvorlage zur Absprache mit Dozierenden**

*Liebe:r [Referent:in],*

*vielen Dank, dass Sie uns mit Ihrem Vortrag/Workshop/… in unserer Vorlesung [Titel] unterstützen!*

*Letztes Semester haben wir Bildungsangebote komplett online angeboten (sowohl synchron, als auch asynchron) und haben schon diverse Erfahrungen mit der digitalen Umstellung ge‑ macht ‑ wahrscheinlich so wie Sie auch. Dieses Semester bieten wir diese Vorlesung ebenfalls online an. Dazu können Sie verschiedene Tools nutzen, um Ihren Input aufzuzeichnen. Es gibt folgende Möglichkeiten:*

### **Asynchrone Lehre** (aufgezeichnete Vorträge bzw. Präsentationen)

- *Sie nehmen im Voraus Ihren Input auf.*
- *Dazu haben wir mit der Open‑Source‑Software OBS sehr gute Erfahrungen gemacht und dafür auch einen Schritt‑für‑Schritt Leitfaden erstellt, den wir Ihnen zukommen lassen können.*
- *Sie laden dann Ihren Vortrag in einer von uns zur Verfügung gestellten Cloud hoch und wir kümmern uns um die Verbreitung unter den Studierenden auf OPAL (Online‑Kurs‑Tool der TU Dresden).*
- *Vorteil: Sie können in Ruhe Ihren Input vor‑ und nachbereiten, Nachteil: es fehlen der Austausch und die Möglichkeit der Fragestellung auf Seiten der Studierenden.*
- *Unsere Lösungsmöglichkeiten:*
	- **–** *Wir sammeln Fragen der Studis nach dem Hochladen Ihres Inputs und senden Ih‑ nen diese zu, die Sie dann gesammelt beantworten.*
	- **–** *Wir erstellen in OPAL ein Forum, worin die Studis im Laufe einer bestimmten Zeit Fragen stellen und Sie diese als Gast beantworten können.*
	- **–** *Fällt Ihnen noch was ein?*

### **Synchrone Lehre** (Live-Veranstaltungen)

• *Sie gestalten Live‑Vorlesungen.*

- *Dazu haben wir unsere eigene BigBlueBotton‑Instanz (Video‑Chat‑Konferenz‑Tool), welche unglaublich viele Features zur Vorlesungsgestaltung bereithält (Umfragen, Chat‑Funktion, "Raum"Aufteilungen etc.), sodass auch Workshops, World‑Cafes oder andere Kleingruppenformate möglich sind.*
- *Auch hier können Sie Ihre Präsentation einpflegen.*
- *Diese Live‑Sendung nehmen wir trotzdem auf, damit wir diese allen Studis bereitstellen können.*
- *Hier lohnt sich ein vorheriger Testlauf, um sich mit der Instanz und dessen Möglichkei‑ ten auseinanderzusetzen und sie kennenzulernen. Hierzu können wir gern einen Termin ausmachen. Einen Leitfaden können wir Ihnen ebenso zukommen lassen.*
- *Vorteil: direkter Kontakt mit dem Publikum, Nachteil: gute technische Voraussetzungen sind nötig (Headsets, sehr gute Internetverbindung etc.)*

*Wenn Sie noch mit anderen Tools oder Formaten (wie Podcasts und Co.) gute Erfahrungen ge‑ macht haben, teilen Sie uns dies gern mit. Wichtig ist uns eine Aufzeichnungsmöglichkeit ‑ egal ob live oder nicht, damit alle Studierenden auch in Corona‑Zeiten immer Zugang zu Ihrem In‑ put haben.*

*Dazu möchten wir diese Aufzeichnung veröffentlichen. Dies ist zum einen auf der TUD‑internen Lernplattform OPAL möglich, wo nur das Publikum Zugriff darauf hat. Weiterhin beschäftigen wir uns schon seit langem mit dem OpenEducationalRessources Ansatz und möchten Wissen niedrigschwellig und frei zugänglich teilen. Deshalb können Sie auch einer Veröffentlichung dahingehend zustimmen. Lesen Sie sich dazu die Einverständniserklärungen und den OER Leit‑ faden im Anhang durch.*

*Überlegen Sie sich also gern*

*a) was für ein Vorlesungsformat Sie wählen (asynchron oder synchron, Vortrag, Podcast, Workshop usw.) und*

*b) angelehnt daran, welche Tools Sie zur optimalen Umsetzung nutzen möchten und wir klären dann die folgenden Schritte.*

*c) inwieweit sie einer (freien) Veröffentlichung zustimmen.*

*Bei weiteren Fragen oder Ideenvorschlägen melden Sie sich gern zurück. Ganz liebe Grüße,*

*[Name]*

# <span id="page-36-0"></span>**4. Fazit und Lessons Learned**

### <span id="page-36-1"></span>**4.1 Zusammenfassung**

Bei unserem Projekt zur Digitalisierung der URVs (Umweltringvorlesung) haben wir einiges mitnehmen können, was wir euch hier zusammengefasst mitgeben wollen.

### <span id="page-36-2"></span>**Studentische Selbstverwaltung und ‑ organisation**

Bei studentischer Selbstverwaltung und -organisation geht es vor allem um große Verantwortung, die aber gleichzeitig dafür sorgt, dass ein großes Potential entsteht.

Dabei ist die studentische Mitbestimmung ungemein wichtig und wünschenswert. Schaut doch mal bei eurem StuRa oder auch ASTA vorbei, es gibt immer wichtige Dinge, die erledigt werden wollen! Oder ihr wendet euch direkt an die studentischen Vertreter:innen aus dem Senat? Ganz egal wie, es lohnt sich immer.

Darüber hinaus ist studentische Lehre eine wunderbare Möglichkeit, das (doch mitunter ver‑ altete) Lehrangebot ein wenig aufzufrischen. Es ist möglich, eure Lehre selbst zu gestalten ‑ Go for it! Dazu ist sie eigentlich immer gerne gesehen, sowohl bei den Studierenden als auch bei der Uni selbst.

### <span id="page-36-3"></span>**OER und freie Software**

Weiterhin ist OER (Open Educational Resources) ein wichtiges Konzept, um Wissen zu teilen oder weiter zu geben. Konzepte wie "Lehre für Alle" ermöglichen einen niedrigschwelligen und umfassenden Zugang zu interessanten und gesellschaftlich relevanten Themen, wie Umweltbildung!

Hierbei bilden die CC (Creativ Commons) Lizenzen einen wichtigen Baustein. Sie sorgen da‑ für, dass das Wissen und Einhaltung weniger Punkte, wie das Nennen des Namens, frei zur Verfügung gestellt wird. Wir empfehlen hier vor allem die verbreitete CC BY‑ SA 4.0 Lizenz. Bedacht werden muss, dass die Dozierenden meist nicht auf dem Gebiet geschult und dem‑ nach von dem Konzept wenig überzeugt sind als auch den Mehraufwand nicht auf sich nehmen wollen. Zur Not funktioniert hier auch immer die Veröffentlichung auf internen Seiten eurer Uni, wie OPAL oder Videocampus Sachsen in unserem Fall. Trotzdem sollte man es immer wieder versuchen, um das Thema präsent zu halten. Dies funktioniert am besten, indem

man den Dozierenden die Umstrukturierung zu OER mit z.B. Leitfäden und persönlicher Hilfestellung erleichtert.

Auch freie Software sollte mehr verbreitet werden, um allen Personen den Zugang zu ermög‑ lichen. Außerdem sorgt sie für umfassende Transparenz und Kontrolle über die eigenen Da‑ ten. Für die Veröffentlichung von Videos gab es für uns folgende Kriterien: Erreichbarkeit, Verwaltungsaufwand, Anwendungsmöglichkeiten, Anbieter der Plattform und deren Verwendung. Eine Uni‑interne Lernplattform bietet sich hier oft an, schließt aber meistens externe Menschen aus.

**Digitale Lehre** Was das Aufzeichnen in Präsenz oder auch digital angeht, ist es in der digita‑ len Lehre besonders wichtig, sich rechtzeitig mit den zur Verfügung stehenden Materialien oder Tools zu beschäftigen. Dozierende und auch Studierende sollten rechtzeitig und vor allem transparent über die Möglichkeiten informiert werden. Testläufe vor der Online Vorlesung, wenn auch nur 10 Minuten vorher, empfehlen sich sehr.

Auch das anschließende Bearbeiten sollte nicht auf die leichte Schulter genommen werden. Holt euch bei all diesen Dingen unbedingt externe Hilfe, insofern ihr diese benötigt. Universitäten haben meist ein Zentrum zur Vorlesungsaufzeichnung oder ein Medienzentrum, welches euch sicher gerne weiterhilft!

Ansonsten ganz lapidar: einfach mal machen und sich trauen - mittlerweile sind sowohl Studierende/euer Publikum, sowie die Referierenden vorwiegend an die digitale Situation ge‑ wöhnt.

### <span id="page-37-0"></span>**4.2 Lessons Learned**

### <span id="page-37-1"></span>**Was entwickelte sich positiv im Projektverlauf?**

- schnelle Umstellung auf digitale Aufzeichnung von asynchroner und synchroner Lehre
- Motivierte Dozierende, die nicht vor digitaler Lehre zurückschreckten
- sehr gut vorhandene Technik beim Medienausleihzentrum und Zentrum für Vorlesungsaufzeichnung
- BBB entwickelt sich als Tool ebenso schnell weiter viel stabiler und nutzerfreundlicher
- Digital Fellowship war eine sich kümmernde Ansprechperson

### <span id="page-38-0"></span>**Welche Herausforderungen ergaben sich bei der Projektdurchführung?**

- verwehrter Zugang zu (rechtlichen) Wissen und finanziellen Mitteln, durch fehlenden Mitarbeiter:instatus
- Aneignung rechtliches Wissen, da sehr unüberschaubar
- Corona zwang uns auf digitale Lehre umzusteigen, deshalb sind andere Projektziele (wie die Implementierung von Untertiteln) verfallen

### <span id="page-38-1"></span>**Traten unerwartete Schwierigkeiten auf? Wenn ja, welche?**

- überraschend wenig geschulte bzw. wissende Referierende über OER und Co.
	- **–** dadurch Ablehnung der Veröffentlichung auf z.B. Youtube

# <span id="page-38-2"></span>**Was würden Sie aus Ihren Erfahrungen heraus für ähnlich angelegte Projekte empfehlen?**

- frühzeitiges Klären von Ansprechpersonen und Unterschriftengeber: innen aus der Verwaltung sowie Tätigkeiten
- rechtliche Aspekte nicht unterschätzen
- vorhandene (technische) Infrastruktur nutzen!

### <span id="page-38-3"></span>**4.3 Forderungen**

Wir wären nicht die tuuwi, wenn wir nicht mit Forderungen diese Broschüre abschließen. Wir verstehen Forderungen als ein legitimes Mittel, um auf die uns begegneten Herausforderun‑ gen aufmerksam zu machen.

#### **Wir fordern...**

# **1. Mehr Anerkennung und Empathie für studentische (Drittmittel‑)Projekte und stu‑ dentisches Engagement!**

Meisten sind wir als Studierende in das (Vollzeit‑ !) Studium und Ehrenamt so eingebunden, dass vielfaches Nachfragen und schnelle Bearbeitungen kaum (unbezahlt) möglich sind.

# **2. Konkrete Mentor:innen und Ansprechpartner:innen für Studierende zur Verwaltung und Organisation von Drittmittelprojekten, aber auch für andere von der TU "aner‑ kannte" Projekte ohne Drittmittel.**

Viel Zeit verging, um überhaupt verantwortliche Mitarbeiter:innen zu finden. Durch in Forde‑ rung 1 genannte Hindernisse, erleichtern direkt erreichbare Ansprechpersonen den Einstieg in die Realisierung des Projekts und können auf spezifische studentische Herausforderungen eingehen.

# **3. Einen niedrigschwelligen Zugang und Transparenz zu Wissen ‑ nicht nur mit Mitarbeiter:innen‑Status.**

Einige Informationen und Leistungen (Rechtsberatung, direkter Zugriff auf Kosteneinsicht...) wurden uns durch die hierarchische Strukturierung des Verwaltungsapparates verwehrt und haben uns einerseits bürokratischen Aufwand als auch Zeit gekostet. Hier könnte die in Forderung 2 erwähnte Ansprechperson unterstützen, aber auch Ausnahmeregelung auf Antrag durchführen.

# **4. Eine Sensibilisierung der Lehrenden und Referierenden seitens der TU Dresden, zu dem Thema OER und digitale Möglichkeiten in der Lehre.**

Viele Referierende sind zu wenig oder gar nicht hinsichtlich OER aufgeklärt und reagieren ver‑ ständlicherweise mit Unsicherheiten auf Anfragen. Eine umfassende (rechtliche) Aufklärung können wir als studentisches Projekt nicht leisten, deshalb sollte da die Uni ran ‑ mit bspw. niedrigschwelligen, gut erreichbaren (sowie verpflichtenden) Schulungen, Workshops und Materialien, aber auch Bereitstellung technischer Ausstattung.

# **5. Mehr finanzielle Unterstützung für die Verstetigung des Projekts und damit der Durchführung und Aufbereitung von digitaler Lehre.**

<span id="page-39-0"></span>Aufgrund des hohen Aufwandes zu einer guten Bereitstellung von Vorlesungsaufzeichnungen und Live-Streams braucht es festes Personal. In der Mittelbeantragung für unseren Haushalt des gesamten Umweltbildungsangebots für 2021/22 wurde eine Erhöhung abgelehnt.

# **5.1 Checkliste**

### <span id="page-40-0"></span>**Präsenz**

### <span id="page-40-1"></span>**1. Vorbereitung**

- Einverständniserklärungen erstellen und einholen
	- **–** Alles steht und fällt mit der Einverständniserklärung, diese sollte mit Bedacht for‑ muliert und gut vorbereitet sein. Es empfiehlt sich sehr, rechtliche Hilfe hinzu zu ziehen, wenn man sich nicht ganz sicher ist.
- zum Filmen benötigtes Material ausleihen/besorgen
	- **–** Kamera, Stativ, Mikrophon Desktoprecorder (empfehlenswert), Verlängerungs‑ kabel, Speicherkarten, Batterien
- Raum vorbereiten
	- **–** rechtzeitig im Raum sein
	- **–** Steckdosen auschecken
	- **–** Lichtverhältnisse checken
	- **–** Speicherplatz und Batterien kontrollieren
- Studis/ Publikum über Aufzeichnung aufklären

### <span id="page-40-2"></span>**2. Durchführung**

- Filmen
	- **–** rechtzeitiger Beginn der Aufzeichnung (lieber früher, denn das kann man weg‑ schneiden)
	- **–** Synchronisation von Audio und Bild (vor Start der Veranstaltung vor der Kamera kurz schnipsen oder leise klatschen)
	- **–** regelmäßige Technikkontrolle
	- **–** Kameraausrichtung beachten (die vortragende Person sollte immer im Bild zu sehen sein)
	- **–** Fragen aus dem Publikum notieren

### <span id="page-41-0"></span>**3. Aufbereitung**

- Schneiden
	- **–** Bild‑ und Tonspur übereinanderlegen
	- **–** unnötiges Material entfernen
- Bearbeiten
	- **–** Dateigröße komprimieren
	- **–** Titelbild, Untertitel und Co. einfügen
- beide Schritte zügig vollziehen, für eine zeitnahe Veröffentlichung

### <span id="page-41-1"></span>**4. Veröffentlichung**

- Einverständniserklärungen der Referierenden beachten
	- **–** interne oder freie Veröffentlichung
	- **–** versteckte oder öffentliche Links
- Konvertierungszeit beachten (Ankündigung der Veröffentlichung lieber 1‑2 Tage spä‑ ter)

# <span id="page-41-2"></span>**Online**

### <span id="page-41-3"></span>**1. Vorbereitung**

- Absprache Referierende
	- **–** Man sollte die Referent:innen vorher über die Möglichkeiten informieren (z.B. synchrone oder asynchrone Lehre, Tools, Aufzeichnungen...)
	- **–** Pre‑Test vereinbaren (eigenständiger Termin oder 20min vor eigentlicher Veran‑ staltung)
- Einverständniserklärungen erstellen und einholen
	- **–** Alles steht und fällt mit der Einverständniserklärung, diese sollte also bedacht formuliert und gut vorbereitet sein. Es empfiehlt sich sehr, rechtliche Hilfe hinzu zu ziehen, wenn man sich nicht ganz sicher ist.
- digitalen Raum vorbereiten und kommunizieren
	- **–** die Studies sollten rechtzeitig und ein zweites Mal kurz vorher über den Raum informiert werden
	- **–** ebenso die Referierenden

### <span id="page-42-0"></span>**2. Durchführung**

- kurz vorher
	- **–** Studis/ Publikum über Aufzeichnung aufklären: "Alle die nicht auf der Aufzeich‑ nung zu sehen sein wollen, lassen ihre Kamera aus und melden sich bei Wortmel‑ dung per Chat"
	- **–** eigene Aufzeichnung vorbereiten (sicherheitshalber empfiehlt es sich, eine eige‑ ne Aufnahme des Vortrags zu machen)
- Aufzeichnung
	- **–** rechtzeitiger Beginn der Aufzeichnung (lieber früher, denn das kann man weg‑ schneiden)
	- **–** regelmäßige Technikkontrolle

### <span id="page-42-1"></span>**3. Aufbereitung**

- Schneiden
	- **–** unnötiges Material entfernen
- Bearbeiten
	- **–** Dateigröße komprimieren
	- **–** Titelbild, Untertitel und Co. einfügen
- beide Schritte zügig vollziehen, für eine zeitnahe Veröffentlichung

### <span id="page-42-2"></span>**4. Veröffentlichung**

- Einverständniserklärungen der Referierenden beachten
	- **–** interne oder freie Veröffentlichung
- **–** versteckte oder öffentliche Links
- <span id="page-43-0"></span>• Konvertierungszeit beachten (Ankündigung der Veröffentlichung lieber 1‑2 Tage spä‑ ter)

# **5.2 Programmübersicht**

In diesem Abschnitt findet sich eine Liste der Tools, die wir im Laufe unserer Arbeit verwendet haben.

Sofern nicht anders gekennzeichnet, handelt es sich hierbei um freie Software bzw. Open‑ Source‑Software.

# **Verwaltung / Teilen von Dateien / Dokumenten**

### <span id="page-44-0"></span>• **Humhub**

- **–** umfangreiche Plattform zur Zusammenarbeit in Gruppen
- **–** beschreibt sich selbst als "Social Network Kit", da es vom Aufbau und der Bedie‑ nung mit Widgets und Timelines an ein soziales Netwerk erinnert
- **–** bietet an Funktionen u. a. gemeinsames Wiki, Dateiverwaltung, Kalender und kann über Plugins stark erweitert werden
- **–** bildet das Herzstück der digitalen Zusammenarbeit der tuuwi, in dem wir dort Termine eintragen, Bilder und Protokolle archvieren, Dateien verwalten
- **–** im DF‑Projekt vor allem für die Wissenspeicherung, Dokumentierung und Aufga‑ benverwaltung verwendet
- **–** offizielle Webseite: humhub.com

### • **Nextcloud**

- **–** Software zur Erstel[lung von Cloud](https://www.humhub.com/de)speichern
- **–** für Studierende/Mitarbeitende/Hochschulgruppen bietet die TU Dresden eine ei‑ gene Instanz unter cloudstore.zih.tu‑dresden.de an
- **–** als tuuwi haben wir dort einen eigenen Cloudspeicher bekommen, wie wir die‑ sen verwendet haben, wird im Kapitel "Kommunikation mit den Referierenden" beschrieben
- **–** offizielle Webseite: nextcloud.com

### • **Etherpad**

- **–** Softwarefür das schnelle und einfache kollaborative Schreiben von Dokumenten direkt im Browser
- **–** als tuuwi betreiben wir eine eigene Instanz
- **–** Vorstellung/Anleitung: "Mit Pads gemeinsam online an Texten schreiben" (Blog‑ artikel auf tuuwi.de)
- **–** offizielle Webseite: eth[erpad.org](https://tuuwi.de/2020/04/04/einfach-gemeinsam-an-texten-arbeiten-pads-machen-es-moeglich/)

### • **OnlyOffice**

- **–** Möglichkeit Office [Dokumente di]((https://etherpad.org/))rekt im Browser zu bearbeiten
- **–** z. B. zur Erstellung des Leitfadens genutzt
- **–** nützlich, wenn ein festes Layout und mehr Bearbeitungstools als in Etherpad Lite benötigt werden
- **–** der StuRa der TU Dresden stellt eine eigene Instanz bereit, die wir verwendet ha‑ ben
- **–** offizielle Webseite: onlyoffice.com

### • **Lufi (ähnlich zu Firefox Send)**

- **–** Browsertool zum e[infachen Teilen](https://www.onlyoffice.com/) von verschlüsselten Dokumenten
- **–** vor allem nützlich, wenn Dokumente übersendet werden, die persönliche Infor‑ mationen enthalten
- **–** Dokumente werden direkt im Browser verschlüsselt und nur verschlüsselt auf dem Server gespeichert
- **–** Es lässt sich unter anderem eine Ablaufzeit einstellen, zu der die Dokumente nicht mehr einsehbar sind
- **–** Am Ende hat man einen Downloadlink, den man einfach teilen kann
- **–** Mögliche Instanz, die verwendet werden kann: upload.disroot.org
- **–** kann mit wenig Aufwand selber gehostet werden
- **–** Source‑Code: framagit.org/fiat‑tux/hat‑softwa[res/lufi](https://upload.disroot.org/)

### **Videoaufzeichnung/‑bearbeitung**

- <span id="page-46-0"></span>• **OBS (Open Broadcaster Software)**
	- **–** umfangreiche Aufzeichnungssoftware, die das Aufzeichnen des Bildschirms und Tons ermöglicht
	- **–** hauptsächlich für die Asynchrone URV in den Coronasemestern verwendet
	- **–** weitere Informationen im OBS‑Leitfaden (Anh. 5.3.2)
	- **–** offizielle Webseite: obsprojekt.com

#### • **Shotcut**

- **–** einfaches Videosch[nittprogramm](https://obsproject.com/)
- **–** Aufgrund der Aufzeichnung mit OBS in den Coronasemestern, welche bereits vie‑ le Möglichkeiten, wie z.B. das Erstellen einer Szene mitbringt, benötigten wir erst‑ mal keine Schnittsoftware
- **–** sobald wieder Präsenzvorlesungen mit Aufnahme möglich sind, wird aber defini‑ tiv ein Schnittprogramm benötigt, um z.B. die Video- und Tonspuren zusammenzuführen
- **–** offizielle Webseite: shotcut.org

#### • **Handbrake**

- **–** Software zur Komp[rimierung vo](https://shotcut.org/)n Videos, d.h. um sie vor dem Upload zu verklei‑ nern
- **–** sehr einfache Handhabung und erzeugt ohne große Einstellung schon deutlich kleinere Videos, ohne merkbaren Qualitätsverlust
- **–** offizielle Webseite: handbrake.fr

### **Veröffentlichung**

- <span id="page-46-1"></span>• **OPAL**
	- **–** Lernplattform des Bildungsportals Sachsen
- **–** verwendet für Onlineeinschreibung in die URV, Kontakt zu den eingeschriebenen Studierenden und im digitalen Semester zur Veröffentlichung der Vorlesungsvideos in geschlossenem Rahmen
- **– proprietär / Quellcode nicht offen**
- **–** offizielle Webseite: bildungsportal.sachsen.de/opal

### • **Videocampus Sachsen**

- **–** Videoportal des Bil[dungsportals Sachsen](https://bildungsportal.sachsen.de/opal/)
- **–** ermöglicht das überwiegend hochschulinterne Teilen von Videos
- **–** ist an OPAL angebunden
- **– proprietär / Quellcode nicht offen**
- **–** offizielle Webseite: videocampus.sachsen.de

#### • **Peertube**

- **–** dezentrale Videopl[attform](https://videocampus.sachsen.de/)
- **–** freie Alternative zu Youtube ohne Werbung
- **–** kann mittlerweile auch Livestreaming
- **–** entwickelt durch die Non‑Profit‑Organsiation Framasoft
- **–** offizielle Webseite: joinpeertube.org

### **Kommunikation**

#### <span id="page-47-0"></span>• **Telegram**

- **–** für die interne Kommunikation des Projektteams haben wir, aufgrund der star‑ ken Etablierung des Messengers innerhalb der tuuwi, Telegram verwendet
- **–** Features, wie Terminabstimmungen, Fileupload, Sprach/Videonachrichten haben uns die Kommunikation sehr erleichtert
- **–** aus Datenschutz und Sicherheitssicht ist Telegram allerdings weniger zu empfeh‑ len, da unter anderem nicht gerade datensparsam und keine Ende zu Ende Verschlüsselung von Gruppenchats: "Telegram: 'Sicherheit' gibt es nur auf Anfrage" (Blogartikel von Mike Kuketz)
- \* bessere Alternativen wären z.B. Signal, Threema oder Matrix
- **–** nur die Clientanwendungen (App, Webanwendung und Desktopanwendung) von Telegram sind OpenSource, der Servercode ist nicht einsehbar
- **–** offizielle Webseite: telegram.org
- **Email**
	- **–** für den Kontakt zu [Referierenden](https://telegram.org/), offiziellen Stellen und der Verwaltung ist wei‑ terhin Email das Mittel der Wahl
	- **–** für die Kommunikation per E‑Mail haben wir meist unsere offiziellen E‑Mail‑ Adressen der TU Dresden verwendet

### • **weitere Tools**

- **–** dudle (Terminabstimmungstool der TU‑Dresden)
- **–** Matrix (umfassendes Chat‑Tool)

# **Konfere[nzsoft](https://doc.matrix.tu-dresden.de)ware**

- **BigBlueButton (BBB)**
	- **–** Konferenzsoftware
	- **–** ermöglicht einfache digitale Treffen
	- **–** sowohl zur Teambesprechung als auch für Livesessions der URV genutzt
	- **–** größerer Funktionsumfang
	- **–** im Laufe der Pandemie ebenfalls von der TU bereitgestellt, lange Zeit haben wir aber auch eine eigene Instanz verwendet
	- **–** umfangreiches Praxishandbuch: soethe.net/bigbluebutton
	- **–** offizielle Webseite: bigbluebutton.org
- **GoToMeeting**
	- **–** da im zweiten Cor[onasemester sehr v](https://bigbluebutton.org/)iele Menschen an den URV teilgenommen haben und wir wieder ein Liveformat an bieten wollten, mussten wir dafür leider

auf diese beiden proprietären Anwendungen ausweichen => für über 200 Menschen in einem Raum, haben die uns zur Verfügung stehenden BBB Instanzen leider nicht ausgereicht

### **– proprietär und Serverstandort in den USA**

**–** wenn immer möglich, empfehlen wir die Nutzung von freien Alternativen wie z.B. BBB

# **Didaktik**

*...um ein bisschen die Online‑Lehre aufzupeppen:*

# **Leider sind alle hier gennanten Didaktik‑Tools proprietär bzw. wir konnten keinen ak‑ tuellen Quellcode finden.**

- oncoo.de
	- **–** Oncoo ermöglicht unter anderem Kartenabfragen, Zielscheibenfeedback usw.
- [tricider.co](https://www.oncoo.de/)m
	- **–** Tricider ermöglicht es u.a., Fragen zu stellen und dafür Argumente und Vorschlä‑ [ge zu sa](https://www.tricider.com)mmeln.
- answergarden.ch
	- **–** Wortwolken, Assoziationen sammeln
- [tweedback.de](https://answergarden.ch/)
	- **–** Live‑Feedback

Weite[rhin könnt ihr](https://tweedback.de/) natürlich die in den Videochatsoftwares vorhandenen Funktionen nutzen. Wie bspw. in BBB die Umfragefunktion, das Whiteboard in Mehrbenutzermodus usw.

Mehr Tools findest du u.a. hier:

- Kollaborative Materialsammlung
- <span id="page-50-0"></span>• Umfangreiche Toolübersicht mit Tool‑o‑search

# **5.3 Vorlagen**

# <span id="page-51-0"></span>**5.3.1 Einverständniserklärungen**

### <span id="page-51-1"></span>**Einverständniserklärung zur Veröffentlichung auf OPAL und VCS**

Hiermit erkläre ich, \_\_\_\_\_\_\_\_\_\_\_\_\_\_\_\_, mich damit einverstanden, dass die Aufzeichnung meines Vortrages, welchen ich am \_\_\_\_\_\_\_\_\_\_\_\_\_ im Rahmen der Umweltringvorlesung an der TU Dresden gehalten habe, bis auf Widerruf, auf der Lernplattform OPAL sowie der Plattform Videocampus Sachsen (VCS) begrenzt zugänglich gemacht werden darf.

Datum Unterschrift

# <span id="page-51-2"></span>**Einwillungserklärung zur Veröffentlichung der Videoaufnahme und der dazugehörigen Dokumente des Beitrags zur Umweltringvorlesung (Vorraussetzung für OER)**

Ich sichere zu, alleinige:r Inhaber:in aller Rechte am vorliegenden Werk zu sein. Ich versichere, dass durch die Publikation nicht die Rechte Dritter oder das Gesetz verletzt werden. Dies schließt insbesondere die im Vortrag enthaltenen Abbildungen (Fotos, Grafikelemente etc.) ein. Ich verpflichte mich, den Betreiber (TU-Umweltinitiative Dresden (tuuwi)) unverzüglich zu informieren, wenn Dritte Ansprüche auf Grund der ihnen zustehenden Urheberbzw. Nutzungsrechte in Bezug auf das bezeichnete Dokument geltend machen. Damit wird der Betreiber von allen Ansprüchen, die Dritte auf Grund ihnen zustehender Urheber‑ bzw. Nutzungsrechte in Ansehung des Dokuments gegen den Betreiber erheben, freigestellt. Des Weiteren werden dem Betreiber die aus der Inanspruchnahme entstehenden Kosten erstattet. Daher verpflichte ich mich, dem Betreiber auf dessen Anfrage jede Einräumung von Nutzungsrechten an diesem Werk an Dritte sowie deren Umfang mitzuteilen.

Darüber hinaus übertrage ich hiermit der tuuwi die Herausgeberschaft meiner Aufzeichnung und demnach alle Rechte zur nicht‑kommerziellen Nutzung.

Außerdem erhält die tuuwi das Recht, meine Inhalte zu bearbeiten und Unterlizenzen zu ver‑ geben. Diese Rechte sind in jeglicher Form zeitlich und räumlich unbegrenzt sowie exklusiv. Dies ist notwendig, damit die tuuwi das Werk unter CC BY‑SA Lizenz für mich veröffentlichen kann.

Name,Vorname

Titel des Vortrages des Montrages de la communité des Vortrages de la commune des Vortrages de la commune de l

Datum Unterschrift

# **5.3.2 Leitfaden zur selbstständigen Aufnahme eines Beitrages einer URV**

<span id="page-53-0"></span>Um trotz der aktuellen Situation die Umweltringvorlesung (URV) (in eingeschränkten Ma‑ ßen) vorführen zu können, möchten wir die Vorträge der URV gerne als Videos für die Studierenden und am besten alle Interessierten zum Download anbieten. Wie Sie ihren Vortrag aufnehmen und uns zukommen lassen, erklären wir Ihnen in der folgenden Anleitung. Ebenfalls werden wir im zweiten Teil auf das Thema Lizenzierung und *Open Educational Ressour‑ ces* eingehen. Bitte denken Sie daran rechtzeitig Ihren Vortrag aufzunehmen, um bei eventu‑ ell aufkommenden Problemen, noch genügend Puffer zu haben. Vielen Dank, dass Sie sich die Zeit nehmen und so zu einer digitalen URV beitragen.

### **Inhaltsverzeichnis**

- <span id="page-53-1"></span>• Aufnahme der Vorlesung mit OBS
	- **–** Installation
	- **–** [Einrichtung](#page-53-2)
		- \* [Autoko](#page-53-3)nfiguration
		- \* [Speiche](#page-54-0)rort und Speicherformat
		- \* [Szeneneinrichtung](#page-54-1)
		- \* [Audiokonfiguration](#page-55-0)
		- \* [Beispielhafte Einric](#page-56-0)htung einer Aufnahme
	- **–** Auf[nahme](#page-56-1)
	- **–** Vers[enden](#page-58-0)
- Lize[nsierung O](#page-61-0)pen Educational Resources (OER)

### **Aufnahme der Vorlesung mit OBS**

<span id="page-53-3"></span><span id="page-53-2"></span>Zum Aufnehmen empfehlen wir OBS (Open Broadcaster Software). Dies ist ein kostenloses OpenSource Programm zur Aufnahme von Videos, welches bereits alle Funktionen mitbringt, die wir für die gesamte Aufnahme benötigen und für alle gängigen Betriebssysteme verfüg[bar ist.](https://fsfw-dresden.de/2020/04/DiLi-News-Interview.html)

**Installation** Vorrausetzungen:

- Laptop/Rechner mit einem Betriebssystem ihrer Wahl (Windows, MacOS oder Linux)
- Mikrofon und Webcam (optional) die im Laptop eingebauten Aufnahmegeräte sind ausreichend

Laden Sie sich das Installationsprogramm für Ihr Betriebssystem auf der offiziellen Seite des OBS Project herunter und folgen Sie den Installationshinweisen.

### <span id="page-54-0"></span>**[Einrichtung](https://obsproject.com/)**

<span id="page-54-1"></span>**Autokonfiguration** Nachdem Sie OBS erfolgreich installiert haben, starten Sie das Pro‑ gramm und bestätigen nach dem ersten Start, dass die Autokonfigurationsassistent ausgeführt werden soll. Anschließend öffnen sich nacheinander verschiedene Fenster, um einige Grundeinstellungen für die Verwendung von OBS vorzunehmen. Dieser Assistent lässt sich auch später über das Menü erneut öffnen.

Folgende Einstellungen sind dabei zu wählen:

Wählen Sie im ersten Schritt "Für das Aufnehmen optimieren" aus, da wir mit OBS nur aufnehmen möchten und nicht streamen möchten. [Abb. 5]

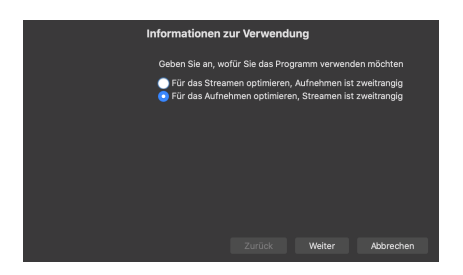

**Abbildung 5:** Autokonfiguration – Informationen zur Verwendung (Screenshot Dialogfenster)

Im Nächsten Schritt wählen Sie eine geringere Auflösung von 1280x720 und 30 FPS aus, um den Speicherverbrauch des endgültigen Videos geringer zu halten. [Abb. 6]

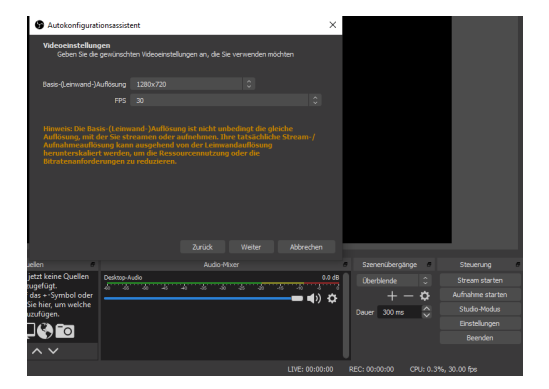

**Abbildung 6:** Autokonfiguration ‑ Videoeinstellungen (Screenshot Dialogfenster)

<span id="page-55-0"></span>Bestätigen Sie weitere Dialogfenster und schließen Sie damit die Autokonfiguration ab.

**Speicherort und Speicherformat** Nun sollten Sie den Speicherort einstellen, an dem das fertige Video auf der Festplatte gespeichert werden soll. Dazu öffnen Sie die Einstellungen (z.B. über den Button *Einstellungen* rechts unten im Programm unter der Überschrift Steue‑ rung). [Abb. 7]

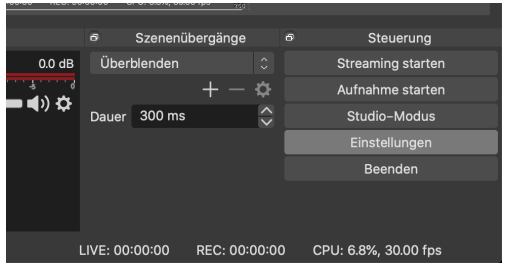

**Abbildung 7:** Einstellungen öffnen (Screenshot Dialogfenster)

Dort lässt sich im Reiter *Ausgabe* der Aufnahmepfad anpassen, an dem OBS die Aufnahme später speichern soll. Außerdem sollte bei Aufnahmeformat "mkv" eingestellt sein. Dies ermöglicht die Wiederherstellung der Aufnahme, falls der Computer oder das Programm aus irgendeinem Grund zwischendurch abstürzen sollte. Bestätigen Sie die Einstellungen mit *Okay*. [Abb. 8]

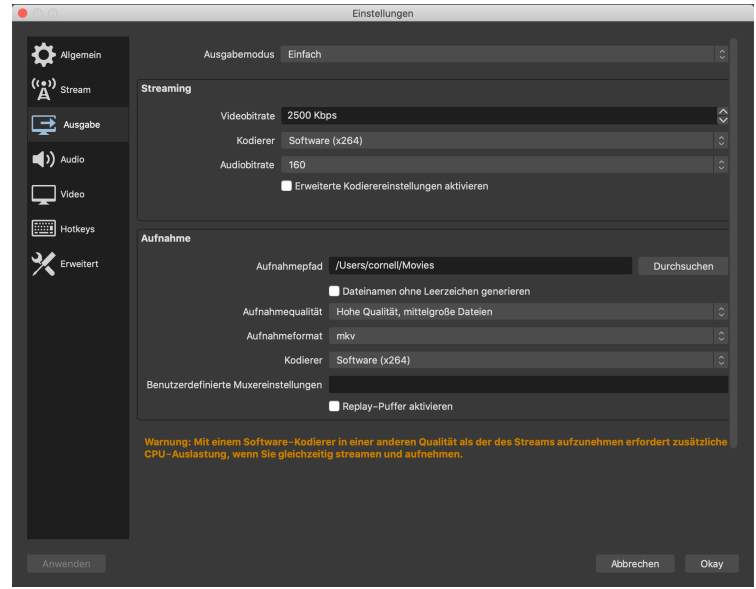

**Abbildung 8:** Ausgabeeinstellungen (Screenshot Programmfenster)

<span id="page-56-0"></span>**Szeneneinrichtung** Im letzten Schritt der Einrichtung geht es nun darum, die Aufnahme als solches einzurichten. OBS arbeitet hierbei mit Szenen. In einer Szene werden alle Quellen (Mikrofon, Kameraaufnahme, Bildschirmaufnahme, eingeblendetes Bild, etc.) und die Anordnung dieser Quellen in der fertigen Aufnahme bzw. der Aufbau einer Aufnahme festgelegt. Es handelt sich dabei quasi um ein Art Drehbuch für das fertige Video. Für unseren Anwendungsfall haben wir drei mögliche Konfigurationen:

- 1. Bildschirmaufnahme mit Ton
- 2. Kameraaufnahme mit Ton
- 3. Bildschirm‑ und Kameraaufnahme mit Ton, wobei die Kamera als ein kleineres Fenster (Bild in Bild) in einer Ecke des Bildschirms angezeigt wird

Alle Einstellungen und eine Übersicht über die Szenen und Quellen befinden sich im unteren Fensterbereich des Programms. [Abb. 9]

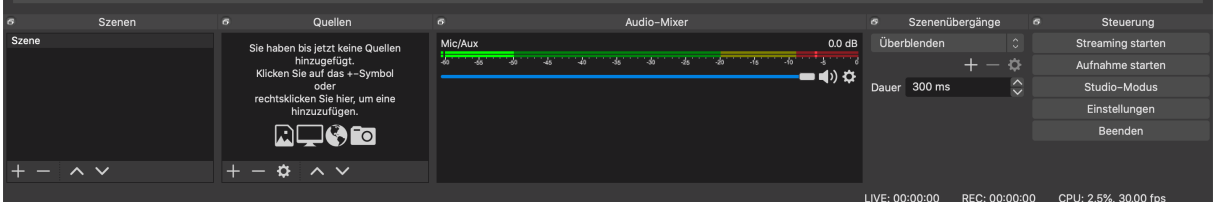

<span id="page-56-1"></span>**Abbildung 9:** Unterer Programmbereich OBS (Screenshot Programmfenster)

**Audiokonfiguration** OBS nimmt standartmäßig bereits Audio auf, dafür wird keine extra Quelle, wie z.B. für die Bildschirmaufnahme oder die Webcam Aufnahme benötigt.

Die Audioeinstellungen finden Sie unter *Audio‑Mixer* in der unteren Leiste des Programms. [Abb. 10]

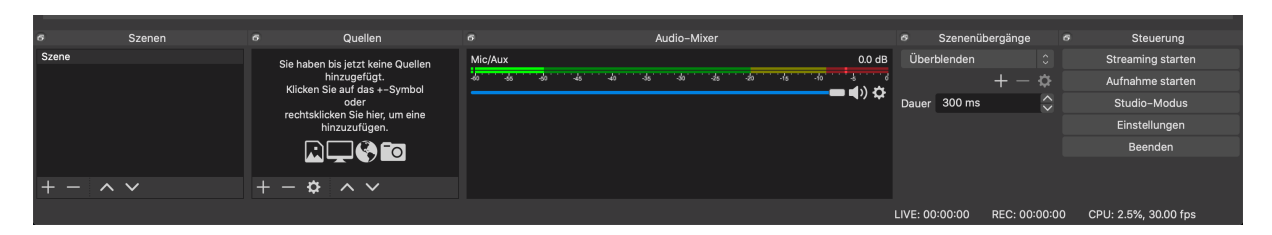

**Abbildung 10:** Zahnrad zum Öffnen der Audioeinstellungen (Screenshot Programmfenster)

Versichern Sie sich zuerst, dass OBS das korrekte Mikrofon verwendet. Dazu klicken Sie auf das kleine Zahnrad im*Audio‑Mixer* neben der Audiospurmit der Überschrift*Mic/Aux* und wäh‑ len in der nun angezeigten Liste *Eigenschaften* aus. [Abb. 11]

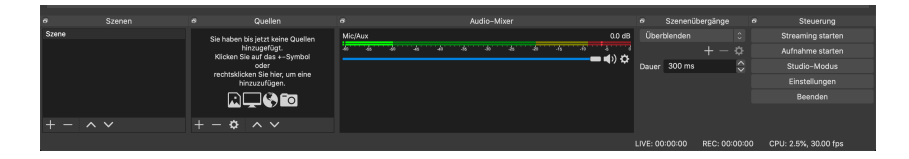

**Abbildung 11:** Auswahlliste Audioeinstellungen (Screenshot Programmfenster)

#### Abbildung : Auswahlliste Audioeinstellungen

Im Fenster, welches sich nun geöffnet hat, können Sie ihr Mikrofon auswählen, welches für die Aufnahme verwendet werden soll. Dies ist z.B. ein an den PC angeschlossenes externes Mikrofon oder das intern verbaute Mikrofon Ihres Laptops. Standard steht hierbei, für das Mikrofon, welches auch Ihr Betriebssystem gerade verwendet. [Abb. 12]

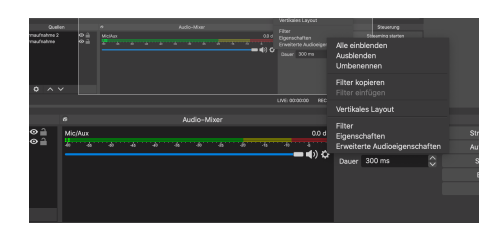

**Abbildung 12:** Auswahl des Mikrofons (Screenshot Progammfenster)

Im nächsten Schritt sollten Sie die Lautstärke der Aufnahme überprüfen. Schauen sie dazu wieder in den Bereich *Audio-Mixer* im unteren Programmabschnitt. Sprechen Sie in Ihrer Vortragslautstärke ein paar Worte ins Mikrofon. Der Ausschlag des Pegels in der *Mix/Aux* Leiste sollte im grünen Bereich liegen. Ist dies nicht der Fall, passen Sie die Lautstärke der Audioaufnahme über den darunter liegenden Lautstärkeregler an.

<span id="page-58-0"></span>**Beispielhafte Einrichtung einer Aufnahme** In diesem Teil soll beispielhaft eine einfache Version der Aufnahme des Bildschirms in Kombination mit einer Kameraaufnahme erklärt werden.

Wenn Sie das ganze etwas professioneller angehen möchten (mit starrem Tuuwi Hintergrund und angezeigtem Namen) oder eine Videoanleitung bevorzugen, sei ihnen dieses Video von Prof. Dr. Lasch empfohlen:

Digitale Lehre 3: Vidcasting

Den Videohintergrund im Tuuwi Corporate Design finden Sie ebenfalls im Cloudstoreordner, [den wir mit Ihnen geteilt ha](https://youtu.be/SpRZZBmPwOI?t=381)ben.

Wir freuen uns natürlich über ein professionelles Aussehen der endgültigen Videos, verstehen aber auch, wenn Sie eine einfachere Einrichtung bevorzugen.

Wie oben beschrieben nimmt OBS bereits standartmäßig den Ton auf. Da wir nur eine Tonspur aufnehmen möchten, brauchen Sie diese also nicht extra unter Quellen hinzufügen.

Aus diesem Grund fügen Sie im nächsten Schritt als erste Quelle die *Bildschirmaufnahme* hinzu.

Klicken Sie dazu unter *Quellen* auf das Plus und wählen sie in der Auswahlliste *Bildschirmauf‑ nahme*. [Abb. 13]

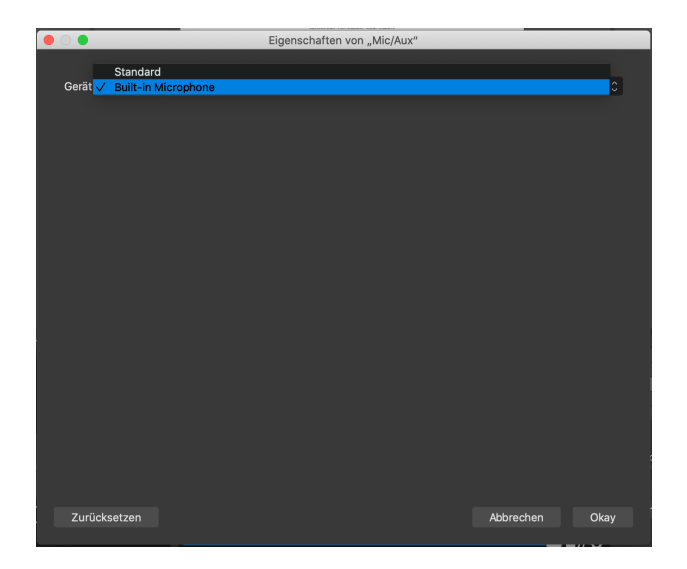

Abbildung 13: Neue Quelle "Bildschirmaufnahme" hinzufügen (Screenshot Programmfenster)

Im daraufhin erscheinenden Fenster können Sie einen Titel für die Quelle festlegen. Dieser Name wird nur in der Quellenübersicht angezeigt, dient also nur der Übersicht. Bestätigen Sie das Fenster mit *Okay.* [Abb. 14]

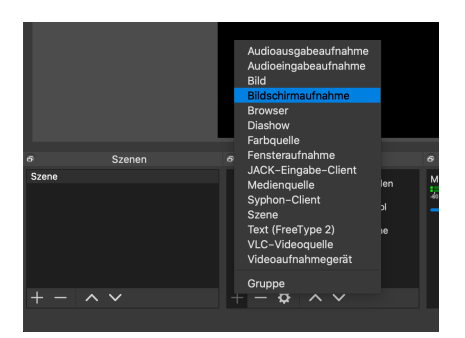

### **Abbildung 14:** Quelle benennen

Im nächsten Dialogfenster können Sie angeben, welchen Bildschirm Sie aufnehmen möchten Dies ist nur interessant, wenn Sie mit mehreren angeschlossenen Bildschirmen arbeiten. Bei nur einem Bildschirm ist *0* die richtige Wahl.

Setzen Sie bei Mauszeiger anzeigen einen Hacken, wenn Sie möchten, dass der Mauszeiger im späteren Video sichtbar ist. Dies ist zum Beispiel hilfreich, wenn Sie in Ihren Folien auf konkrete Inhalte zeigen möchten.

Außerdem ist es möglich den Aufnahmebereich zuzuschneiden, um nur einen Bildausschnitt zu zeigen. Dies ist allerdings meistens nicht notwendig, da die Präsentation sowieso im Vollbild läuft.

Wundern Sie sich hier nicht über die starke Rückkopplung (endlos scheinender Tunnel) des Videos, dies geschieht dadurch, dass OBS direkt anzeigt, was aufgenommen werden soll und da Sie sich im OBS Fenster befinden, wird die Ausgabe immer wieder abgefilmt und ausgegeben.

Bestätigen Sie mit *Okay*. [Abb. 15]

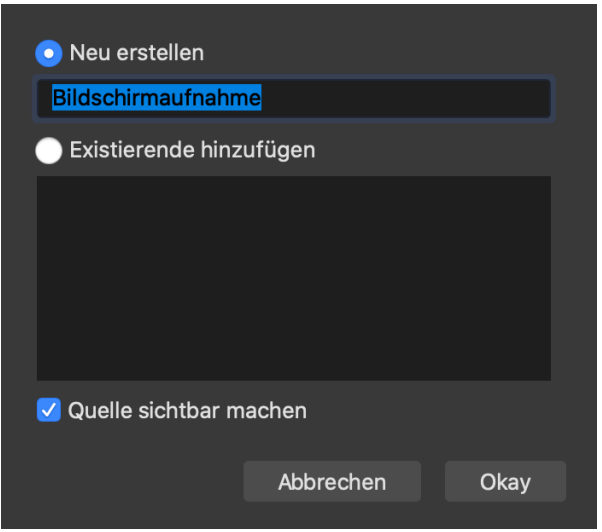

**Abbildung 15:** Einstellungen Bildschirmaufnahme (Screenshot Programmfenster)

Nun sollte die aktuelle Bildschirmaufnahme im Vorschaubereich von OBS (mittlerer Teil des Programmfensters) angezeigt werden. In diesem Bereich wird alles so angezeigt, wie es spä‑ ter in der Aufnahme zu sehen sein wird und Sie können die Anordnung und Fenstergröße ihrer Quellen auf der Leinwand kontrollieren und anpassen.

Fügen Sie im nächsten Schritt ebenso wie die Bildschirmaufnahme, eine Kameraaufnahme hinzu. Wählen Sie dazu in der bereits bekannten Quellenliste den Eintrag *Videoaufnahmege‑ rät* aus und benennen diese Quelle entsprechend.[Abb. 16]

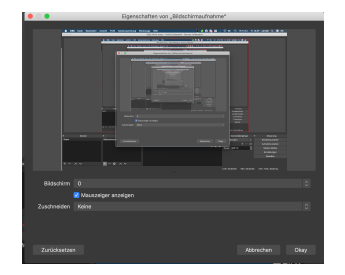

Abbildung 16: Neue Quelle "Videoaufnahmegerät" hinzufügen (Screenshot Programmfenster)

Im auf die Benennung folgenden Dialogfenster können Sie nun neben dem Punkt *Gerät* Ihre Kamera, mit der Sie sich filmen möchten, aus der Liste auswählen. Nach der Auswahl soll‑ te Ihre Kamera eingeschaltet werden und die aktuelle Aufnahme im selben Dialogfenster angezeigt werden. Sollte dies nicht der Fall sein, kontrollieren Sie bitte, ob Ihre Kamera richtig angeschlossen und eingestellt ist. Die voreingestellte Auflösung können Sie übernehmen. Bestätigen Sie Ihre Auswahl mit *Okay.* [Abb. 17]

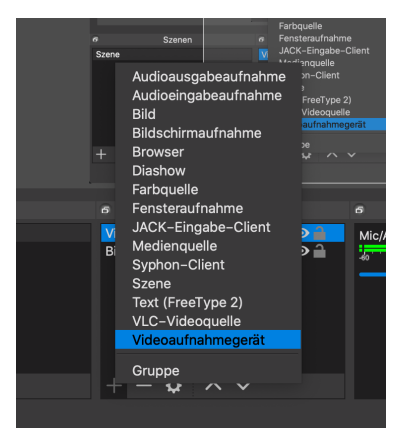

**Abbildung 17:** Kamera einstellen (Screenshot Programmfenster)

Nun sollte Ihre Kameraaufnahme vor der Bildschirmaufnahme angezeigt werden. Achten Sie darauf, dass sich die Kameraquelle in der Quellenliste oberhalb der Bildschirmaufnahme be‑ findet. Die Anordnung der Quellen funktioniert wie ein Stapel Papier: Je weiter unten eine Quelle in der Liste ist, desto weiter im Hintergrund wird sie angezeigt und kann somit von den darüber liegenden Quellen überdeckt werden. Die Reihenfolge lässt sich durch verschieben der Quelleneinträge (Anklicken und Ziehen) oder mit Hilfe der Pfeile am unteren Rand verändern. [Abb. 18]

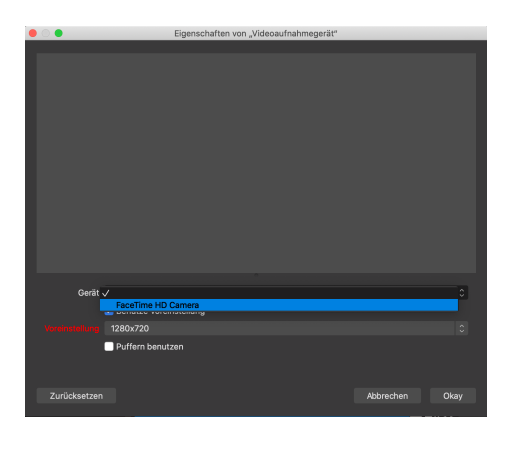

**Abbildung 18:** Reihenfolge der Quellen verändern (Screenshot Programmfenster)

Die Größe des Rechtecks, in dem die Kameraaufnahme angezeigt wird, lässt sich im Vorschaubereich von OBS verändern. Klicken Sie dazu das Video der Kamera an und ziehen es über eine Ecke der roten Umrandung größer oder kleiner. Außerdem lässt sich hier das Video in eine beliebige Ecke schieben. Achten Sie dabei darauf, dass später keine wichtigen Inhalte verdeckt werden.

<span id="page-61-0"></span>**Aufnahme** Nachdem Sie alles eingestellt haben und ihre Aufnahme arrangiert haben, kön‑ nen Sie die Aufnahme nun starten. Dazu klicken Sie rechts unten im Programm auf *Aufnahme* *starten*. [Abb. 19] Nach diesem Klick wird alles so aufgenommen, wie sie es zuvor eingerich‑ tet haben und automatisch an dem von ihnen ausgewählten Speicherort abgelegt.

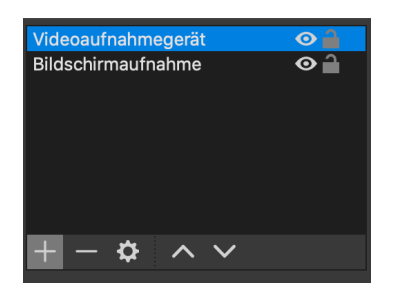

**Abbildung 19:** Aufnahme starten (Screenshot Programmfenster)

Wenn Sie die Aufnahme beenden möchte, klicken Sie auf den nur während der Aufnahme angezeigten Button *Aufnahme stoppen*. [Abb. 20]

Im Unterschied dazu haben Sie über den Pause Knopf daneben, jederzeit die Möglichkeit eine Aufnahme die pausieren bzw. fortzusetzen.

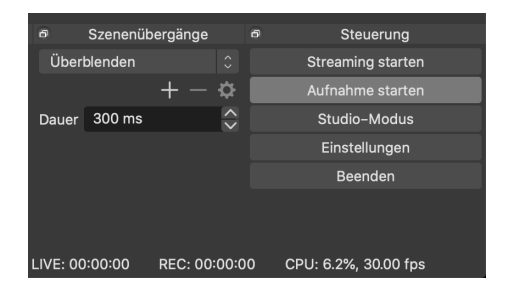

**Abbildung 20:** Aufnahme stoppen (Screenshot Programmfenster)

Bevor Sie mit der Aufnahme Ihres Vortrages beginnen, fertigen Sie bitte unbedingt eine Testaufnahme an, um zu schauen ob alles richtig eingestellt ist. Auf folgende Dinge sollte Sie achten:

- Sind alle wichtigen Bestandteile des Bildschirms zu erkennen und nichts abgeschnitten oder überdeckt?
- Ist die Tonaufnahme des Mikrofons angenehm zu verstehen?
- Falls Medien mit Ton in der Präsentation abgespielt werden, wird dieser Ton aufgenommen?

**Versenden** Nach dem Sie die Aufnahme erfolgreich beendet haben, müssen Sie diese nur noch hochladen.

Öffnen Sie dazu den Ordner im Cloudspeicher der TU Dresden, den wirfür Sie angelegt haben (den Link haben wir Ihnen per Mail geschickt). Dort können Sie nun ihre fertige Aufnahme bequem über den Browser hochladen. Die Aufnahme finden Sie im Ordner den Sie bei der Einrichtung als Ausgabeordner für Aufnahmen angeben haben. Sollten Sie den Speicherort vergessen haben, können Sie den Ordner in OBS auch über den Reiter *Datei* und dann *Auf‑ nahmen anzeigen* öffnen.

Ihre Aufnahme wird von OBS standardmäßig mit dem Datum und der Uhrzeit der Aufnahme benannt und trägt die Dateiendung *mkv*.

Im nächsten Schritt werden wir dann die Aufnahme vorne und hinten so kürzen, dass OBS nicht mehr zu sehen ist und die fertige Datei den Studierenden über die TU interne Plattform Opal zur Verfügung stellen. Nur in die URV eingeschriebene Studierende können aktuell Ihre Aufzeichnung sehen. Allerdings überlegen wird in Zukunft die Videos auch öffentlich zu tei‑ len, damit so viele Menschen wie möglich Zugang zu diesen Inhalten haben. Wenn Sie dem Zustimmen, kreuzen Sie das bitte auf dem beigelegten Formular an.

### **Lizensierung ‑ Open Educational Resources (OER)**

Bildung sollte unserer Meinung nach allen Menschen frei und kostenlos zugänglich sein. Um dies zu erreichen, ist das Festhalten und öffentliche Teilen von spannenden Themen unter offener Lizenz ein großer Schritt in die richtige Richtung. OER (Open Educational Resources) ist dabei ein weit verbreiteter Ansatz, dieses Ziel umzusetzen und wir möchten uns daran beteiligen.

Prinzipiell lassen verschiedene Lizenzen die Verwendung von Materialien als OER zu.

Wir empfehlen Ihnen die Verwendung der Creative Commons Lizenz CC BY-SA 4.0.

Mit dieser Lizenz haben alle Interessierten die Möglichkeit, sich diese Videos herunter zu laden und in ihren eigenen Vorträgen und Projekten, unter Angabe de[s Urhebers, z](https://creativecommons.org/licenses/by-sa/4.0/deed.de)u verwenden. Das Teilen von Wissen wird somit ungemein erleichtert!

Letztendlich liegt die Entscheidung jedoch bei Ihnen, wie Sie Ihren Vortrag und alle damit verbundenen Materialien lizenzieren möchten (Mehr zu den unterschiedlichen Creative Com‑ mons Lizenzen im Wikipedia Artikel)

Wir freuen uns riesig darüber, wenn Sie uns bei diesem Vorhaben helfen und Ihre Folien und den Vortrag, als ei[nen Beitrag zum F](https://de.wikipedia.org/wiki/Creative_Commons#Die_aktuellen_Lizenzen)reien Wissen für alle als OER anbieten und dementspre‑ chend z.B. unter CC BY‑SA 4.0 Lizenz stellen.

Um zu überprüfen, ob Ihr Vortrag und vor allem Ihre Vortragsfolienfür OER geeignet sind bzw. wie Sie diesen entsprechend anpassen können, entnehmen Sie dem folgenden Leitfaden [Abb. 21].

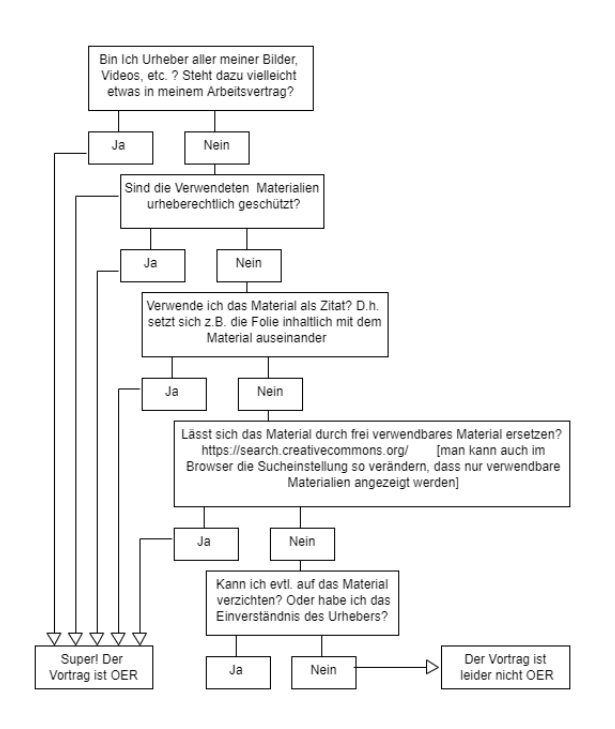

**Abbildung 21:** Flowchart: Leitfaden OER

Wenn Sie Ihren Vortrag als OER zu Verfügung stellen möchten, bestätigen Sie uns das bitte in der angehängten Einverständniserklärung.

Bei Fragen, Unsicherheiten oder technischen Schwierigkeiten kontaktieren Sie gerne die URV Verantwortlichen. Diese können entweder direkt unterstützen oder leiten Ihre Frage ans Technik Team weiter.

Das Werk, einschließlich seiner Teile, ist unter der Creative Commons Lizenz CC BY‑ SA 4.0 veröffentlicht

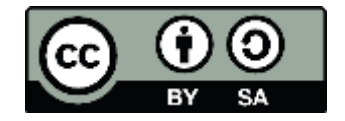

**Abbildung 22:** Logo CC BY‑SA

D.h. ihr dürft das Material in jedwedem Format oder Medium vervielfältigen und weiterverbreiten sowie remixen, verändern und darauf aufbauen ‑ alles definitiv wünschenswert! Folgende Bedingungen solltet ihr aber dabei beachten:

- Namensnennung
- Weitergabe unter gleichen Bedingungen

Das Werk ist im Rahmen des Digital‑Fellowship‑Programms im Förderzeitraum 2019/2020 des Hochschuldidaktischen Zentrums Sachsen (HDS) und des Arbeitskreis E‑Learning der LRK Sachsen (AK E‑Learning) entstanden.

Diese Maßnahme wird mitfinanziert durch Steuermittel auf der Grundlage des von den Ab‑ geordneten des Sächsischen Landtages beschlossenen Haushaltes.